# **isdn bind-l3**

 $\overline{\phantom{a}}$ 

To configure an ISDN D-channel serial interface for signaling backhaul and associate it with a session set, use the **isdn bind**-**l3** command in interface configuration mode. To disable signaling backhaul on an ISDN D-channel serial interface, use the **no** form of this command.

**isdn bind**-**l3** *set*-*name*

**no isdn bind**-**l3**

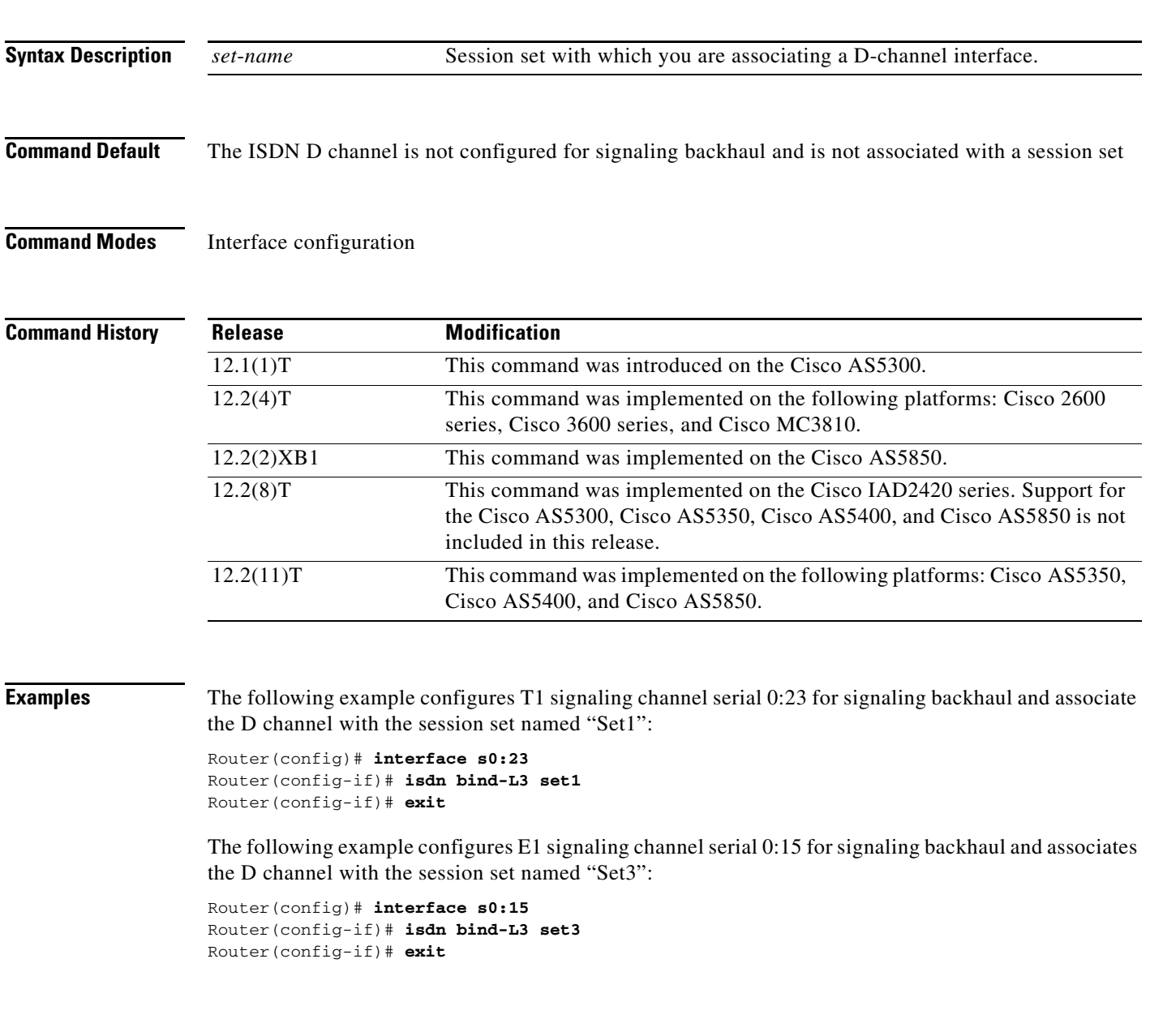

 $\mathbf I$ 

# **isdn bind-l3 (Interface BRI)**

To cause a Basic Rate Interface (BRI) port to bind ISDN Layer 3 protocol to either a regular gateway (GW) q931 stack or a Cisco CallManager Transmission Control Protocol (TCP) backhaul application and, if the latter, to operate in Media Gateway Control Protocol (MGCP) mode for backhaul, use the **isdn bind**-**l3** command in interface-BRI configuration mode. To disable binding and reset the BRI to Session Application mode for backhaul, use the **no** form of this command.

**isdn bind**-**l3** {**q931** | **ccm**-**manager service mgcp**}

**no isdn bind**-**l3** {**q931** | **ccm**-**manager service mgcp**}

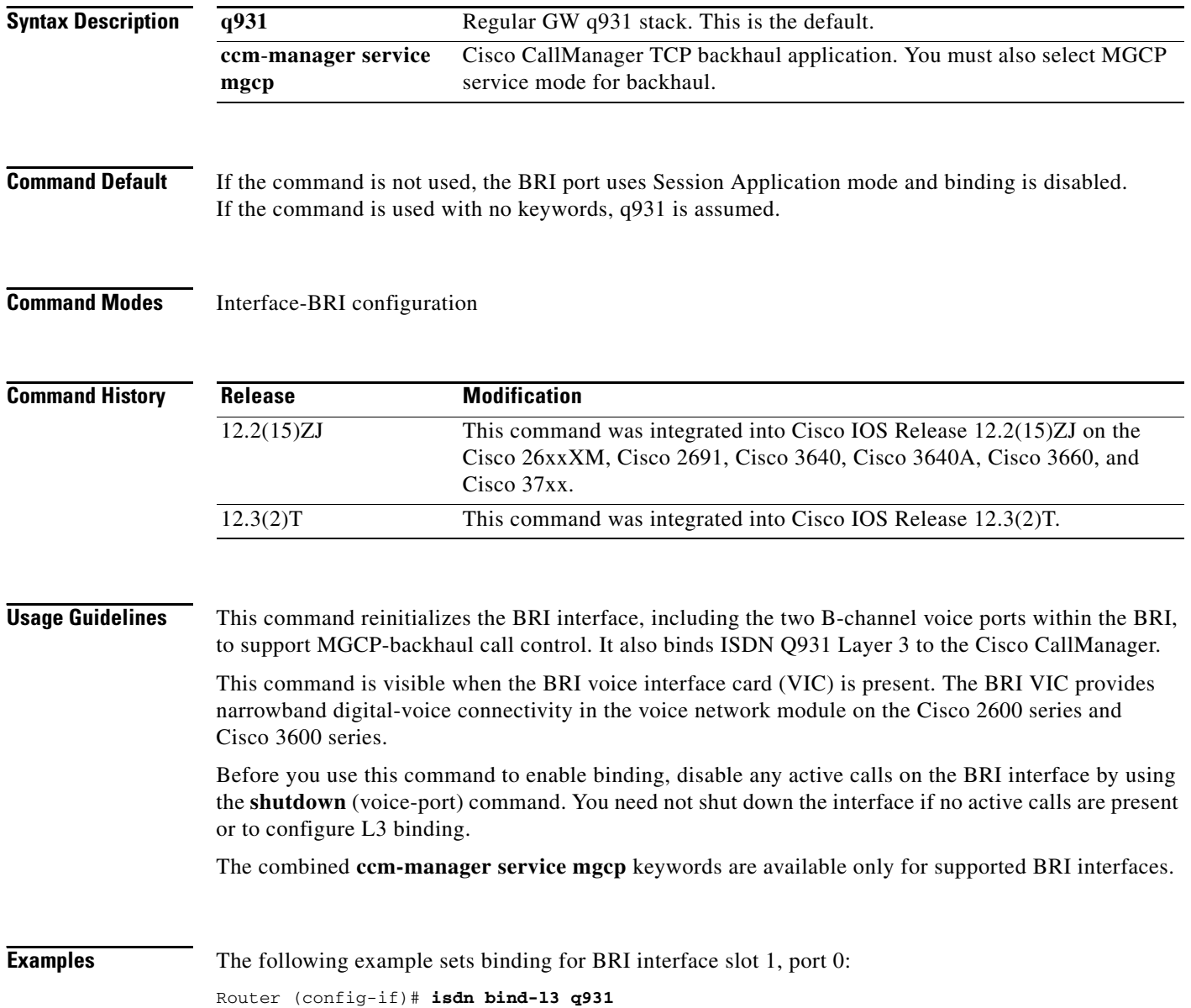

 $\mathbf{I}$ 

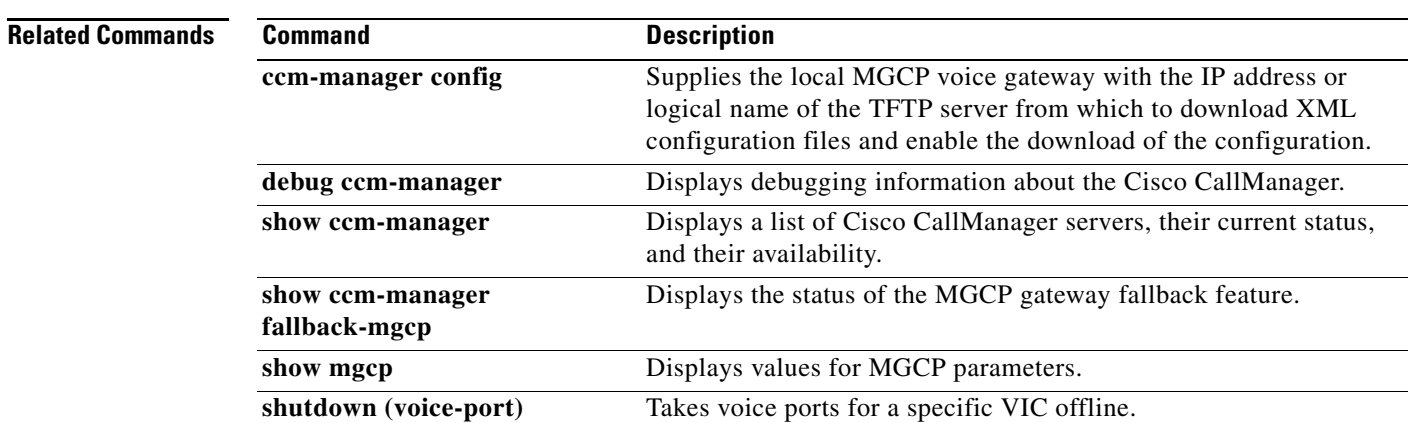

 $\mathcal{L}_{\mathcal{A}}$ 

ן

# **isdn bind-l3 ccm-manager**

To bind Layer 3 of the ISDN PRI interface of the Media Gateway Control Protocol (MGCP) voice gateway to the Cisco CallManager for PRI Q.931 signaling backhaul support, use the **isdn bind**-**l3 ccm**-**manager** command in interface configuration mode. To disable this binding, use the **no** form of this command.

**isdn bind**-**l3 ccm**-**manager**

**no isdn bind**-**l3 ccm**-**manager**

**Syntax Description** This command has no arguments or keywords.

**Command Default** Disabled

**Command Modes** Interface configuration

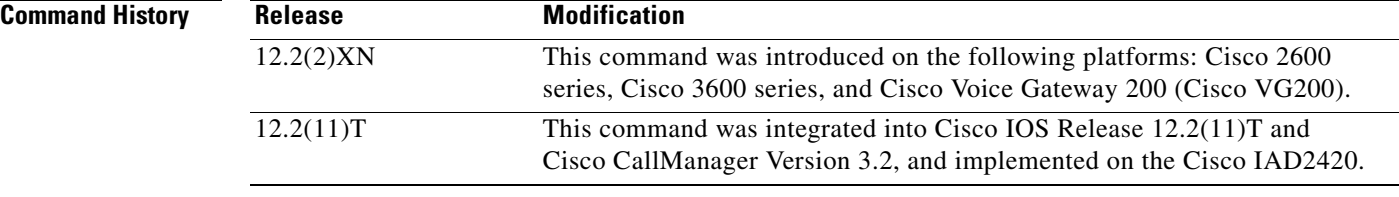

**Usage Guidelines** This command enables ISDN PRI backhaul on an MGCP-enabled voice gateway.

**Examples** The following example binds PRI Layer 3 to the Cisco CallManager:

isdn bind-l3 ccm-manager

 $\mathbf{I}$ 

**The College** 

# **isdn bind-l3 iua-backhaul**

To specify ISDN backhaul using Stream Control Transmission Protocol (SCTP) for an interface and to bind Layer 3 to DUA for DPNSS backhaul, use the **isdn bind**-**l3 iua**-**backhaul** command in interface configuration mode. To disable the backhaul capability, use the **no** form of this command.

**isdn bind**-**l3 iua**-**backhaul** [*application*-*server*-*name*]

**no isdn bind**-**l3 iua**-**backhaul**

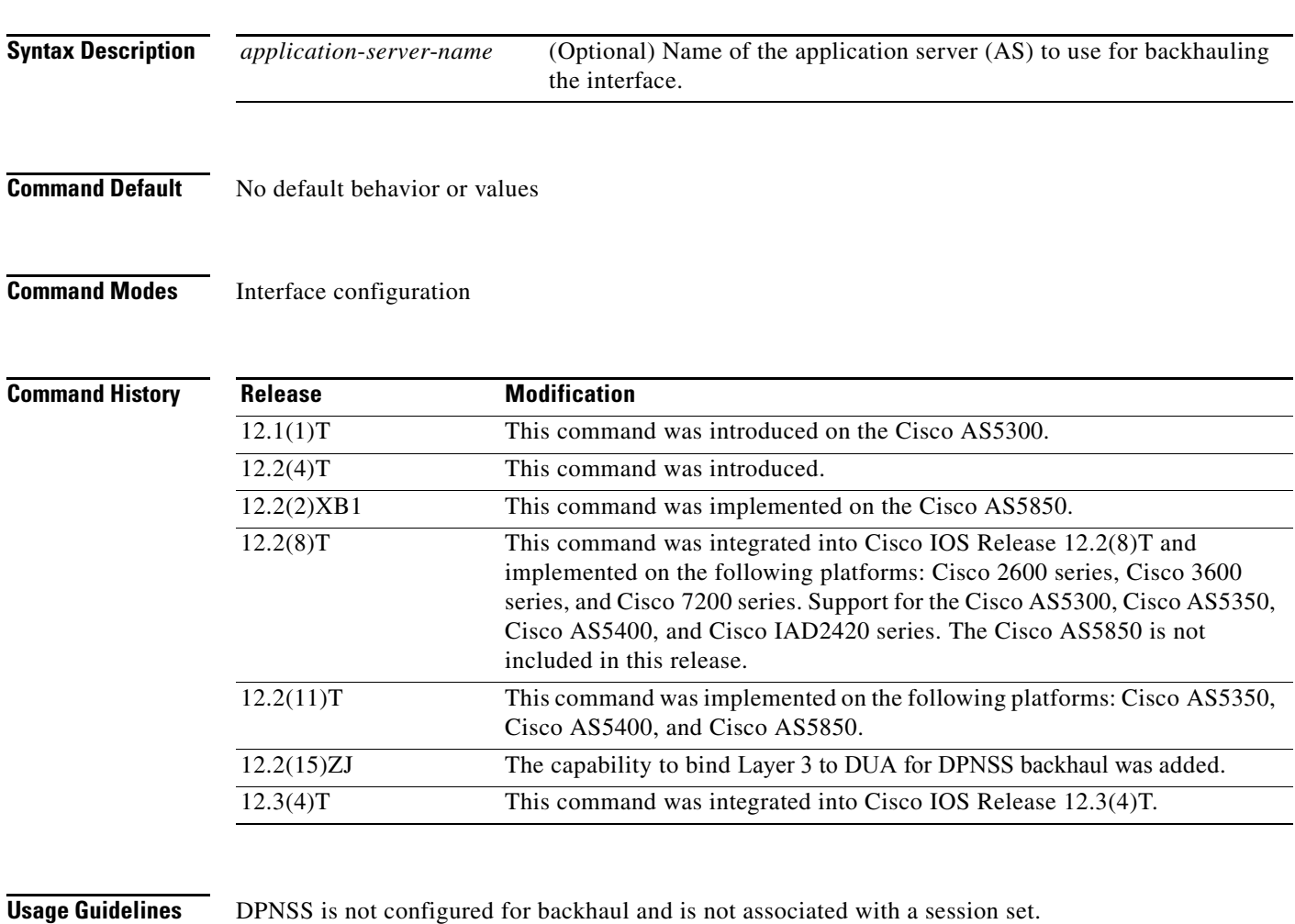

 $\Gamma$ 

**Examples** The following example configures DUA for DPNSS backhaul using an AS called "as1:" Router(config-if)# **isdn bind-l3 iua-backhaul as1**

> The following example configures T1 signaling channel serial 0:23 for signaling backhaul and associates the D channel with the session set named "set1":

Router(config)# **interface s0:23** Router(config-if)# **isdn bind-l3 set1**

### **VR-1001**

 $\mathbf I$ 

The following example configures E1 signaling channel serial 0:15 for signaling backhaul and associates the D channel with the session set named "set3":

```
Router(config)# interface s0:15
Router(config-if)# isdn bind-l3 set3
```
The following example shows IUA backhaul on the application server "as1":

interface Serial1/0:23 no ip address ip mroute-cache no logging event link-status isdn switch-type primary-5ess isdn incoming-voice voice isdn bind-L3 iua-backhaul as1

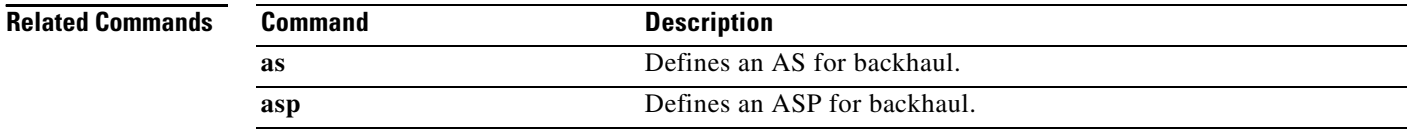

I

# **isdn contiguous-bchan**

To configure contiguous bearer channel handling on an E1 PRI interface, use the **isdn contiguous-bchan**  command in interface configuration mode. To disable the contiguous B-channel handling, use the **no**  form of this command.

**isdn contiguous**-**bchan**

**no isdn contiguous**-**bchan**

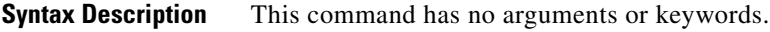

**Command Default** Contiguous B channel handling is disabled

**Command Modes** Interface configuration (config-if)

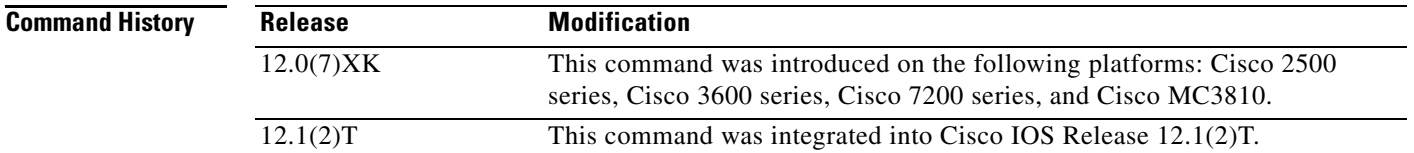

**Usage Guidelines** Use this command to specify contiguous bearer channel handling so that B channels 1 to 30, skipping 16, map to time slots 1 to 31. This is available for E1 PRI interfaces only, when the **primary**-**qsig** or **primary-dms100** switch type option is configured by using the **isdn switch-type** command.

**Examples** The following example shows the configuration on the E1 interface of a Cisco 3660 router E1 interface:

interface Serial5/0:15 no ip address ip mroute-cache no logging event link-status isdn switch-type primary-qsig isdn overlap-receiving isdn incoming-voice voice isdn continuous-bchan

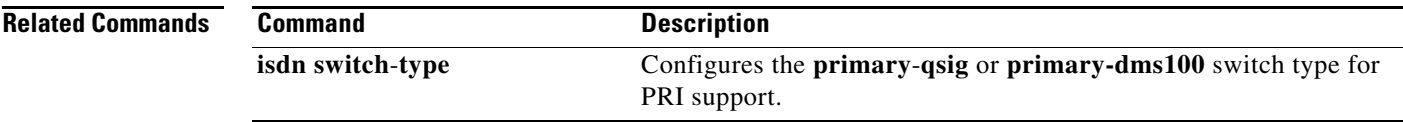

 $\mathbf I$ 

# **isdn dpnss**

To indicate whether ISDN DPNSS is to act as PBX A or PBX B, or revert to Layer 2, use the **isdn dpnss** command in interface configuration mode. To reset to the default, use the **no** form of this command.

**isdn dpnss** [**pbxA** | **layer 2** [**retry max-count** *range*] [**timers** [**Tretry** *timer-value*] [**Ttest**  *timer-value*]] [**test frame**]]

**no isdn dpnss** [**pbxA** | **layer 2** [**retry max-count** *range*] [**timers** [**Tretry** *timer-value*] [**Ttest**  *timer-value*]] [**test frame**]]

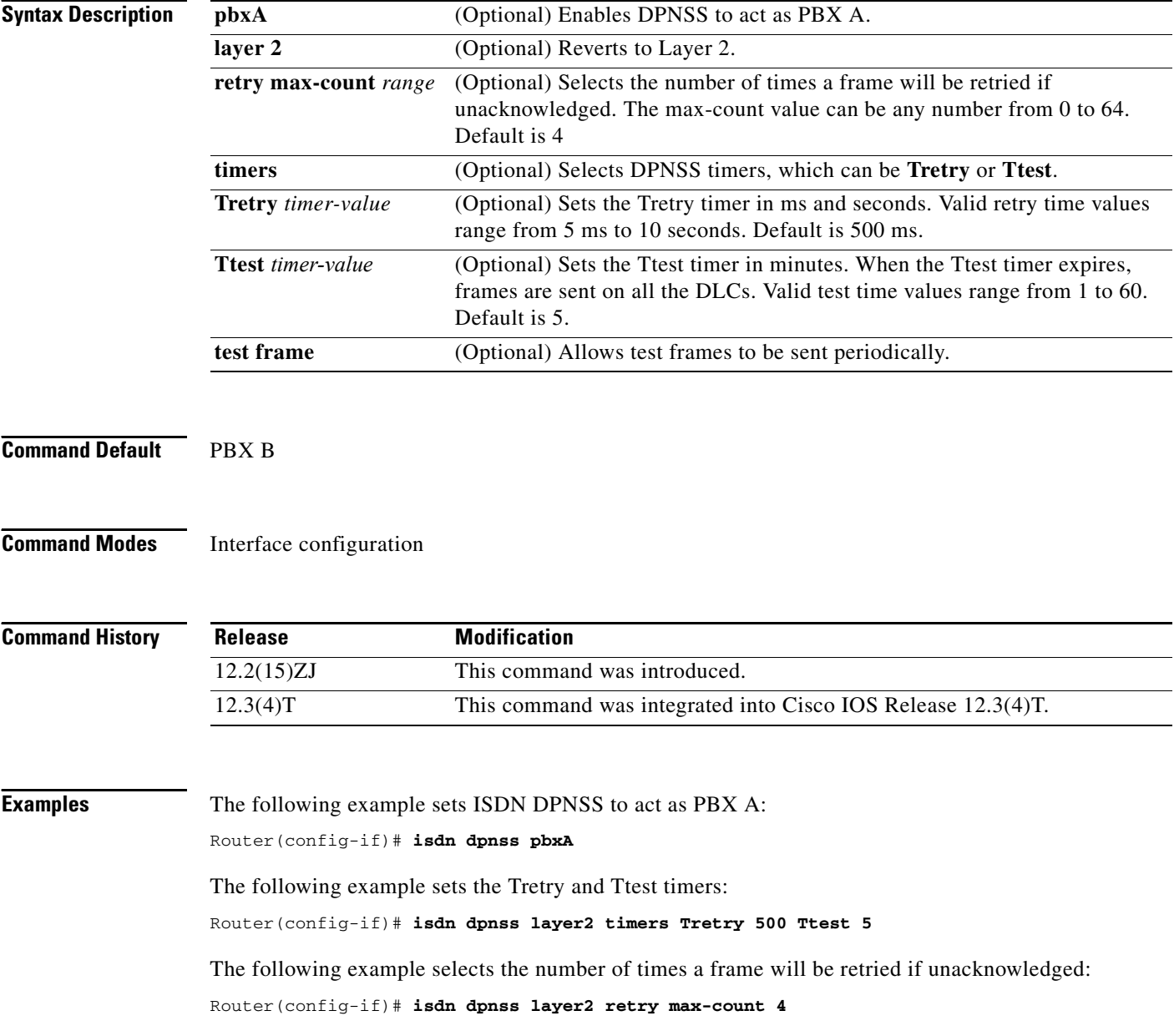

 $\mathbf{I}$ 

The following example allows test frames to be sent periodically:

Router(config-if)# **isdn dpnss layer2 test frame**

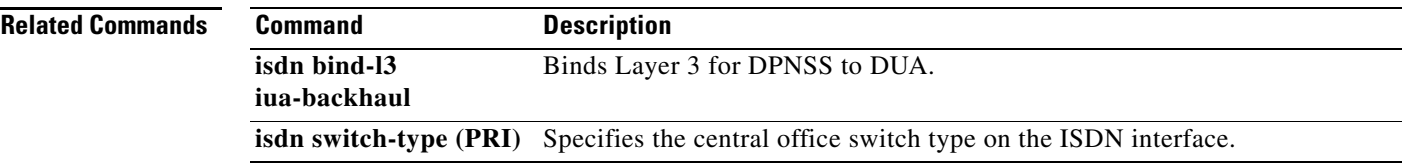

 $\overline{\phantom{a}}$ 

Ι

## **isdn gateway-max-interworking**

To prevent an H.323 gateway from checking for ISDN protocol compatibility and dropping information elements (IEs) in call messages, use the **isdn gateway**-**max**-**interworking** command global configuration mode. To reset to the default, use the **no** form of this command.

### **isdn gateway**-**max**-**interworking**

**no isdn gateway**-**max**-**interworking**

- **Syntax Description** This command has no arguments or keywords.
- **Command Default** The gateway checks for protocol compatibility.
- **Command Modes** Global configuration

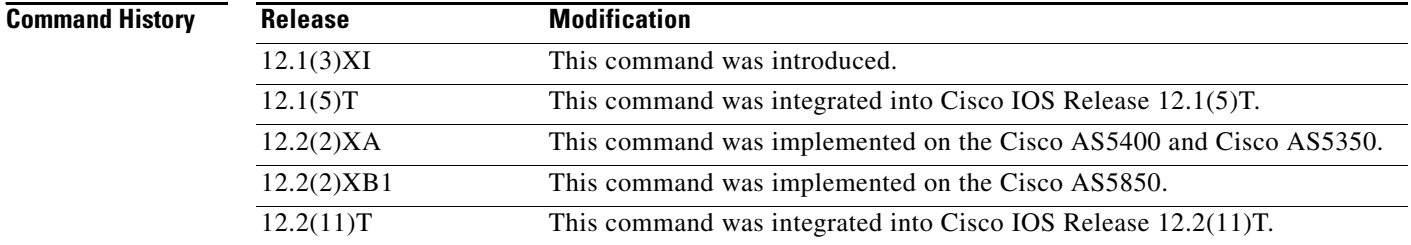

**Usage Guidelines** If this command is enabled on an originating H.323 gateway, the information elements (IEs) in call messages to the terminating gateway are not checked for end-to-end protocol compatibility. If this command is enabled on a terminating gateway, IEs are not checked in the reverse direction. If this command is not enabled, and the ISDN protocols are not compatible on the originating and terminating gateways, the gateway drops all IEs, including the progress indicator. The gateway then inserts a progress indicator of 1 into all Progress messages.

## **Examples** The following example enables maximum interworking:

isdn gateway-max-interworking

## **isdn global-disconnect**

To allow passage of RELEASE and RELEASE COMPLETE messages over a voice network, use the **isdn global**-**disconnect** command in interface configuration mode. To disallow passage of RELEASE and RELEASE COMPLETE messages, use the **no** form of this command.

### **isdn global-disconnect**

**no isdn global-disconnect**

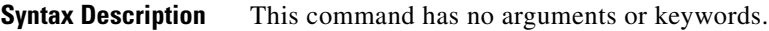

**Command Default** RELEASE and RELEASE COMPLETE messages terminate locally; they are not passed over the voice network.

**Command Modes** Interface configuration (config-if)

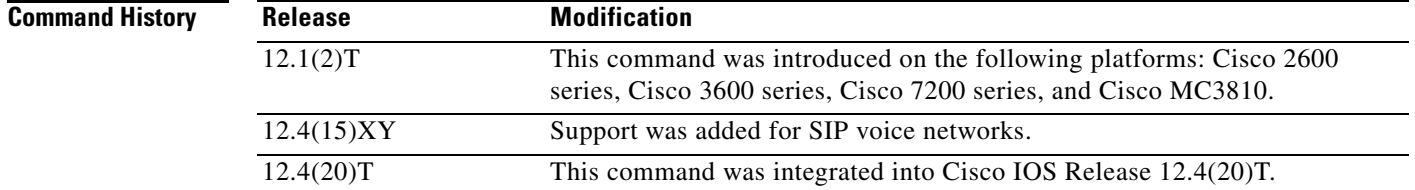

**Usage Guidelines** The **isdn global-disconnect** command works with ISDN interfaces configured for Q-signaling (QSIG) tunneling using the bri-qsig or pri-qsig ISDN switch type (in either master or slave mode). This command must be enabled on both IP to time-division multiplexing (IP-TDM) gateways in a toll-bypass scenario where RELEASE and RELEASE COMPLETE messages need to be transparently passed end-to-end and in both directions.

> Enabling the **isdn global-disconnect** command allows passage of the RELEASE and RELEASE COMPLETE messages (including information element (IE) content) end-to-end across a voice network between PBXs. Use the **no** form of this command to prevent RELEASE and RELEASE COMPLETE messages from being passed across the network.

**Examples** The following example shows the configuration on the T1 PRI interface of a Cisco 3660 router:

interface Serial5/0:23 no ip address ip mroute-cache no logging event link-status isdn switch-type primary-qsig isdn global-disconnect isdn overlap-receiving isdn incoming-voice voice

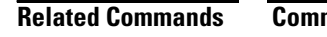

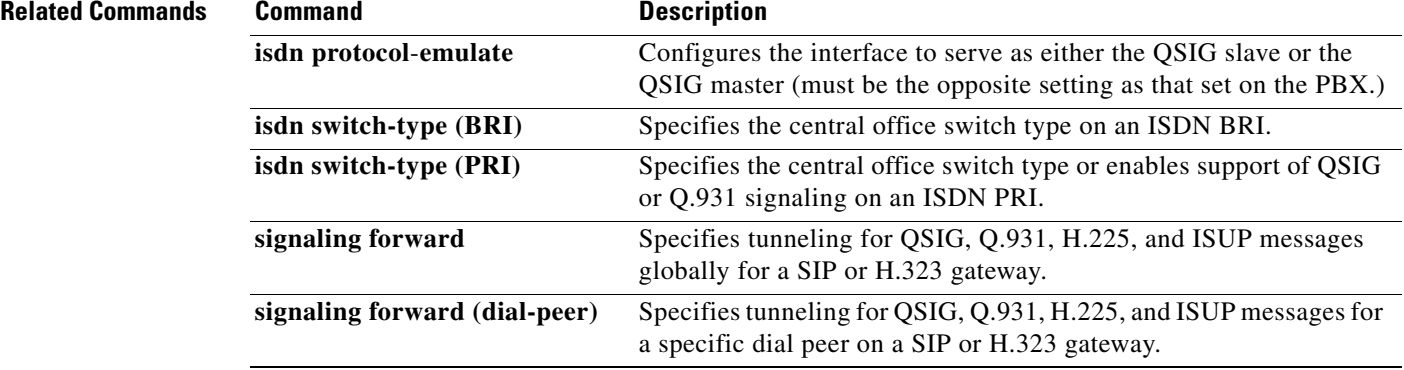

# **isdn gtd**

To enable generic transparency descriptor (GTD) mapping for information elements (IEs) sent in ISDN Setup messages, use the **isdn gtd** command in interface configuration mode. To disable GTD mapping, use the **no** form of this command.

**isdn gtd**

**no isdn gtd**

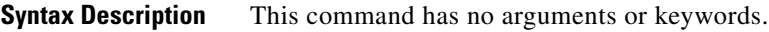

**Command Default** GTD mapping is enabled.

**Command Modes** Interface configuration

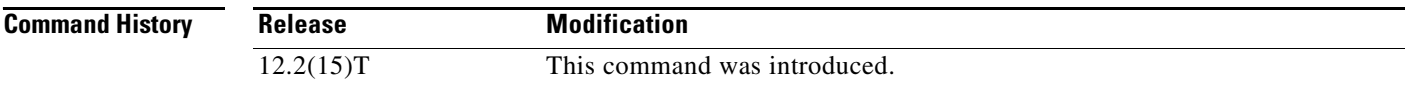

## **Usage Guidelines** Use the **isdn gtd** command to enable parameter mapping for the following ISDN IEs to corresponding GTD parameters:

- **•** Originating Line Information—OLI
- **•** Bearer Capability—USI and TMR
- **•** Called Party Number—CPN
- **•** Calling Party Number—CGN
- **•** Redirecting Number—RGN, OCN and RNI

The following GTD parameters, which have no corresponding ISDN IEs, are also supported:

- **•** Calling Party Category—CPC
- **•** Forward Call Indicators—FCI
- **•** Protocol Name—PRN

## **Examples** The following example enables GTD parameter mapping:

isdn gtd

 $\mathbf I$ 

# **isdn ie oli**

To configure the value of the Originating Line Information (OLI) information element (IE) identifier when the gateway receives ISDN signaling from an MCI switch, use the **isdn ie oli** command in interface configuration mode. To disable the OLI IE identifier, use the **no** form of this command.

**isdn ie oli** *value*

**no isdn ie oli** *value*

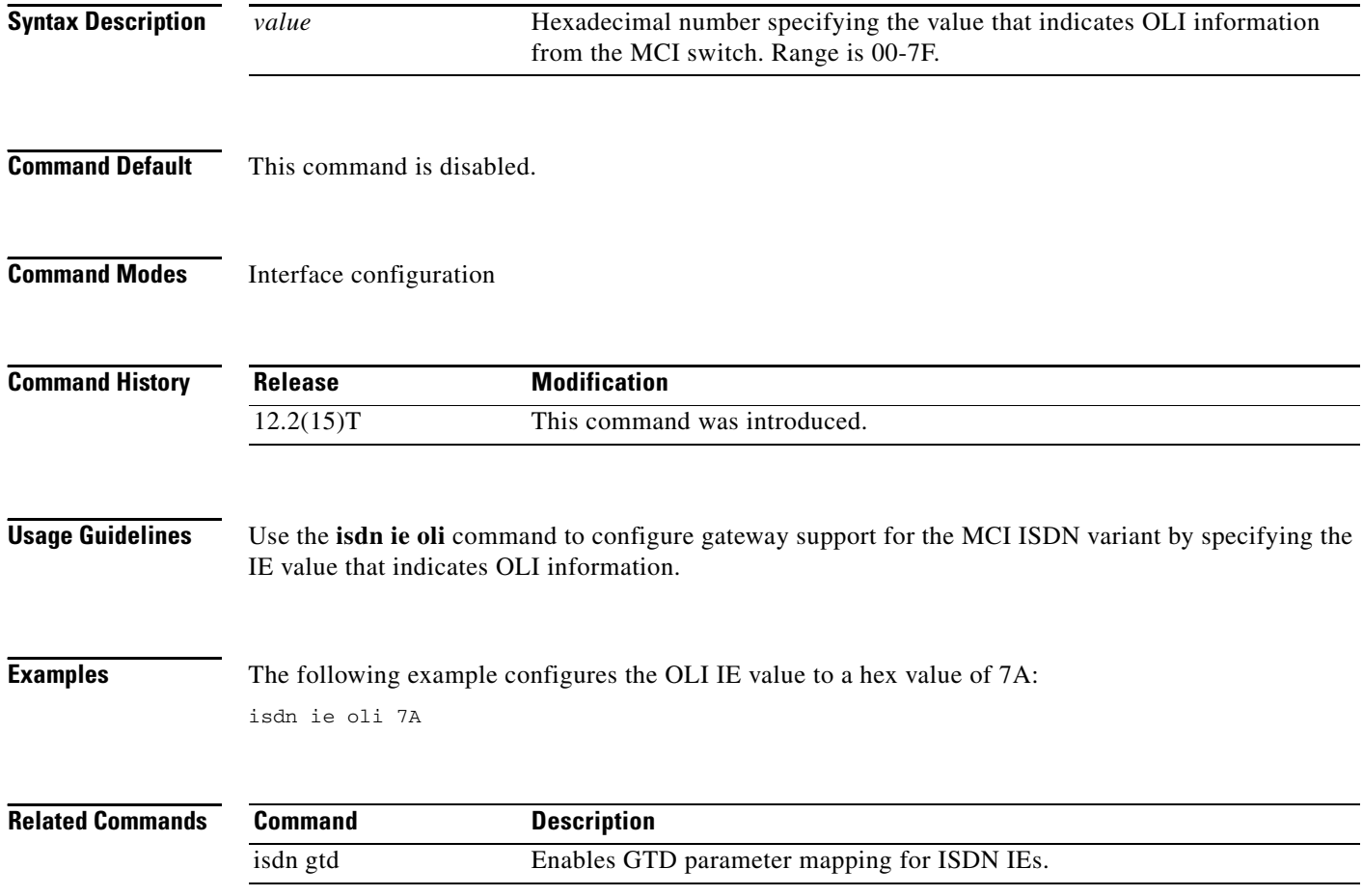

## **isdn integrate calltype all**

To enable integrated mode on an ISDN PRI interface, use the **isdn integrate calltype all** command in interface configuration mode. To disable integrated mode, use the **no** form of this command.

### **isdn integrate calltype all**

**no isdn integrate calltype all**

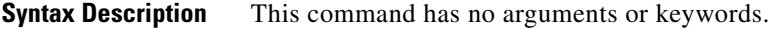

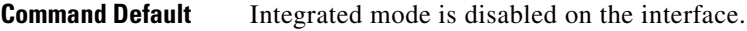

**Command Modes** Interface configuration

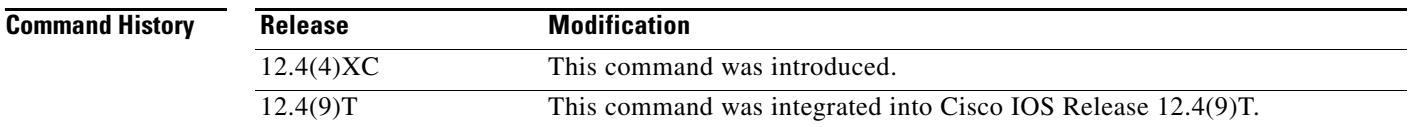

# **Usage Guidelines** Configure this command from a PRI interface only. This command is not supported from a BRI interface.

Any incoming calls from an interface that has been configured for integrate calltype all is rejected with cause-code **invalid number 0x1C** if inbound dial-peer is not selected.

**Examples** In the following example, the interface is shut down.

Router(config)# **interface Serial4/1:15** Router(config-if)# **shutdown**

In the following example, integrated mode is enabled.

```
Router(config)# interface Serial4/1:15
Router(config-if)# isdn integrate calltype all
% This command line will enable the Serial Interface to "integrated service" mode.
% The "isdn incoming-voice voice" setting will be removed from the interface.
% Continue? [confirm]
```
When you confirm, the default incoming-voice configuration is removed from the interface, and the interface is now in integrated service mode. The interface does not reset back to voice mode if an incoming call is originated from the interface.

In the following example, the interface is set to active.

```
Router(config)# interface Serial4/1:15
Router(config-if)# no shutdown
```
## **Related Con**

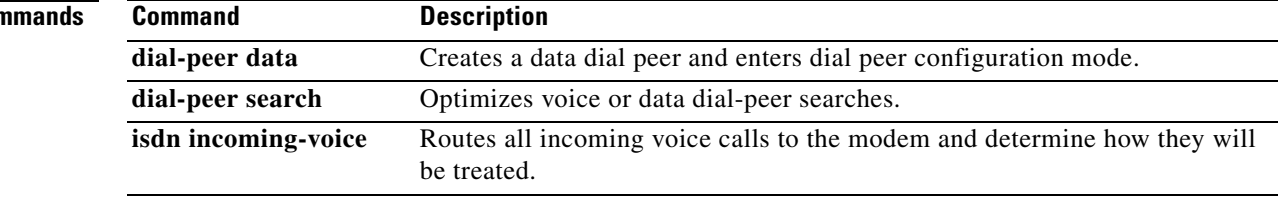

 $\overline{\phantom{a}}$ 

# **isdn network-failure-cause**

To specify the cause code to pass to the PBX when a call cannot be placed or completed because of internal network failures, use the **isdn network**-**failure**-**cause** command in interface configuration mode. To disable use of this cause code, use the **no** form of this command.

**isdn network**-**failure**-**cause** *value*

**no isdn network**-**failure**-**cause** *value*

<span id="page-16-0"></span>3 No route to destination.

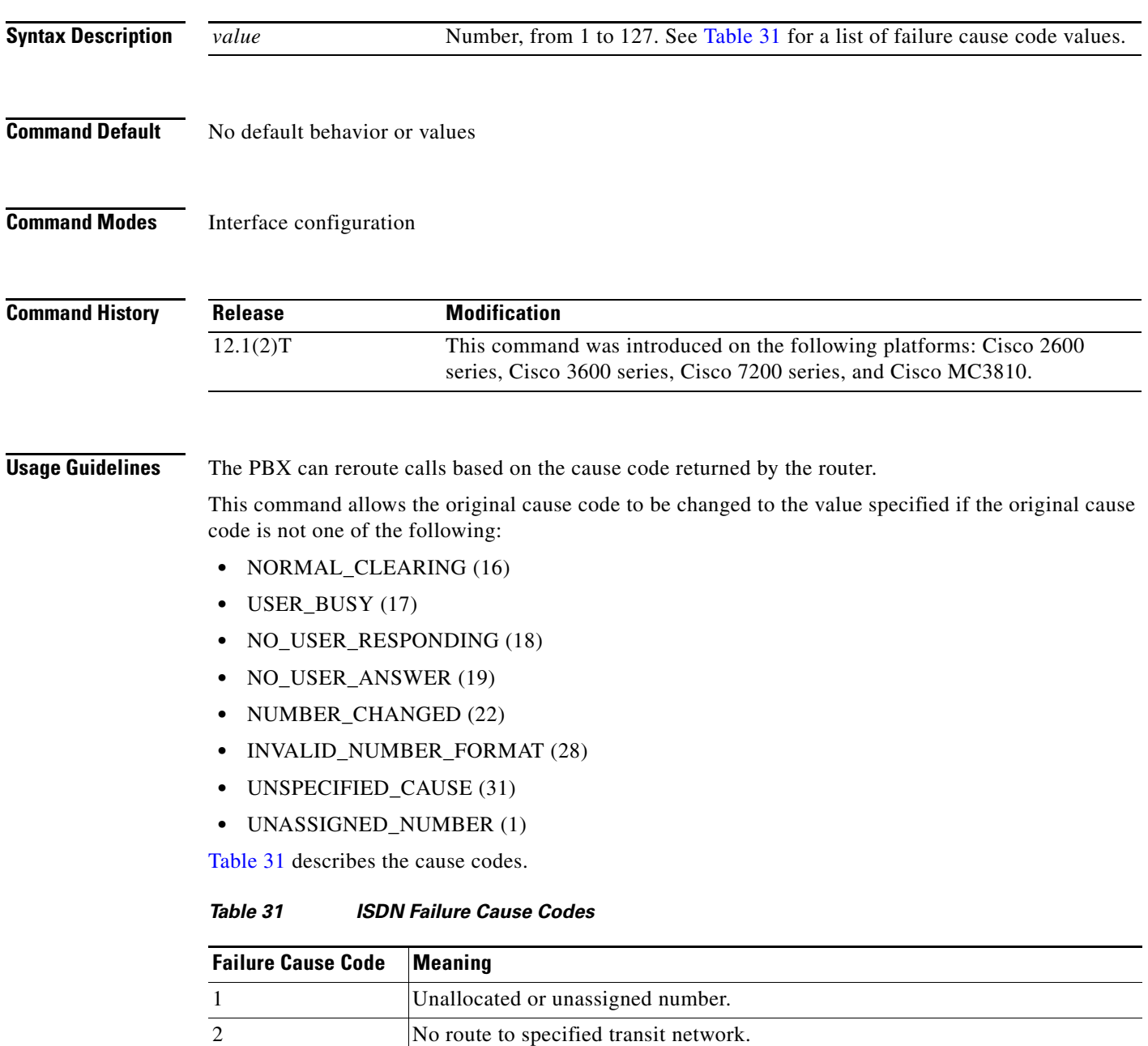

| <b>Failure Cause Code</b> | <b>Meaning</b>                                                      |
|---------------------------|---------------------------------------------------------------------|
| 6                         | Channel unacceptable.                                               |
| $\tau$                    | Call awarded and being delivered in an established channel.         |
| 16                        | Normal call clearing.                                               |
| 17                        | User busy.                                                          |
| 18                        | No user responding.                                                 |
| 19                        | No answer from user (user alerted).                                 |
| 21                        | Call rejected.                                                      |
| 22                        | Number changed.                                                     |
| 26                        | Nonselected user clearing.                                          |
| 27                        | Destination out of order.                                           |
| 28                        | Invalid number format.                                              |
| 29                        | Facility rejected.                                                  |
| 30                        | Response to status enquiry.                                         |
| 31                        | Normal, unspecified.                                                |
| 34                        | No circuit/channel available.                                       |
| 38                        | Network out of order.                                               |
| 41                        | Temporary failure.                                                  |
| 42                        | Switch congestion.                                                  |
| 43                        | Access information discarded.                                       |
| 44                        | Requested channel not available.                                    |
| 45                        | Preempted.                                                          |
| 47                        | Resources unavailable, unspecified.                                 |
| 49                        | Quality of service unavailable.                                     |
| 50                        | Requested facility not subscribed.                                  |
| 52                        | Outgoing calls barred.                                              |
| 54                        | Incoming calls barred.                                              |
| 57                        | Bearer capability not authorized.                                   |
| 58                        | Bearer capability not available now.                                |
| 63                        | Service or option not available, unspecified.                       |
| 65                        | Bearer capability not implemented.                                  |
| 66                        | Channel type not implemented.                                       |
| 69                        | Requested facility not implemented.                                 |
| 70                        | Only restricted digital information bearer capability is available. |
| 79                        | Service or option not implemented, unspecified.                     |
| 81                        | Invalid call reference value.                                       |
| 82                        | Identified channel does not exist.                                  |

*Table 31 ISDN Failure Cause Codes (continued)*

**The College** 

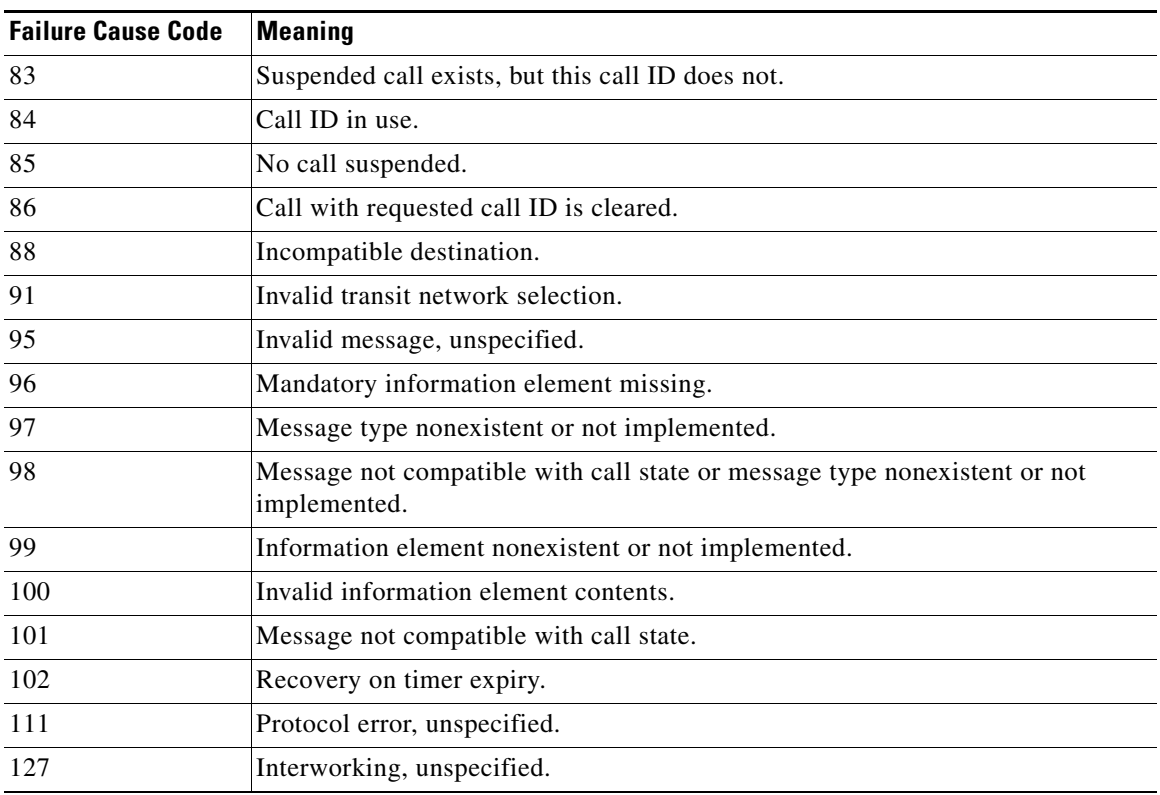

## *Table 31 ISDN Failure Cause Codes (continued)*

 $\overline{\phantom{a}}$ 

## **Examples** The following example specifies a cause code to pass to a PBX when a call cannot be placed or completed of internal network failures:

isdn network-failure-cause 28

ו

# **isdn outgoing display-ie**

To enable the display information element to be sent in the outgoing ISDN message if provided by the upper layers, such as voice or modem. To disable the displaying of the information element in the outgoing ISDN message, use the no form of this command.

**isdn outgoing display**-**ie**

**no isdn outgoing display**-**ie**

- **Syntax Description** There are no arguments or keywords.
- **Command Default** No default behavior or values
- **Command Modes** Interface configuration

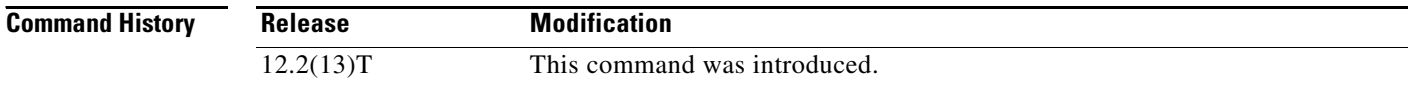

## **Usage Guidelines** The **isdn outoing display-ie** command is direction dependent, such as network-to-user or user-to-network. Not all ISDN switch types support the **isdn outgoing display-ie** command. The following shows the direction dependency by switch type, and this command can be used to override the dependency:

- **•** ETSI (NTT, NET3,and NET5)—Only network-to-user
- **•** DMS—Both ways
- **•** TS014—Only network-to-user
- **•** TS013—Only network-to-user
- **•** 1TR6—Only network-to-user

**Note** The 4ESS, 5ESS, NI1, and NI2 switch types are not supported in any direction.

**Note** When the **isdn protocol-emulate** command is switched between network and user, this command reverts to its default value. The **isdn outoing display-ie** command must be enabled again.

 $\overline{\phantom{a}}$ 

**Examples** The following is a running configuration, showing how the the **isdn outgoing display-ie** command is used on a specified serial interface:

```
Router# show running-config interface serial0:23
interface Serial0:23
no ip address
dialer idle-timeout 999999
isdn switch-type primary-ni
isdn protocol-emulate network
 isdn T310 30000
 isdn outgoing display-ie
```
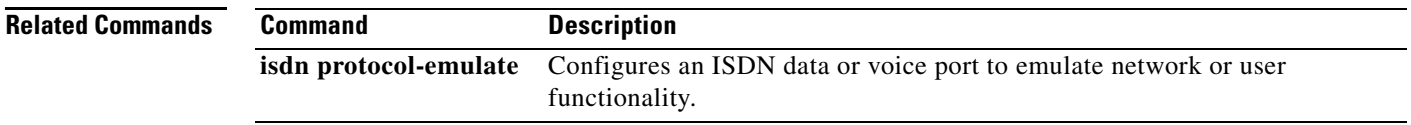

## **isdn protocol-emulate**

To emulate the network side of an ISDN configuration for a PRI Net5 or PRI NTT switch type, use the **isdn protocol**-**emulate** command in interface configuration mode. To disable ISDN emulation, use the **no** form of this command.

**isdn protocol**-**emulate** {**network** | **user**}

**no isdn protocol**-**emulate** {**network** | **user**}

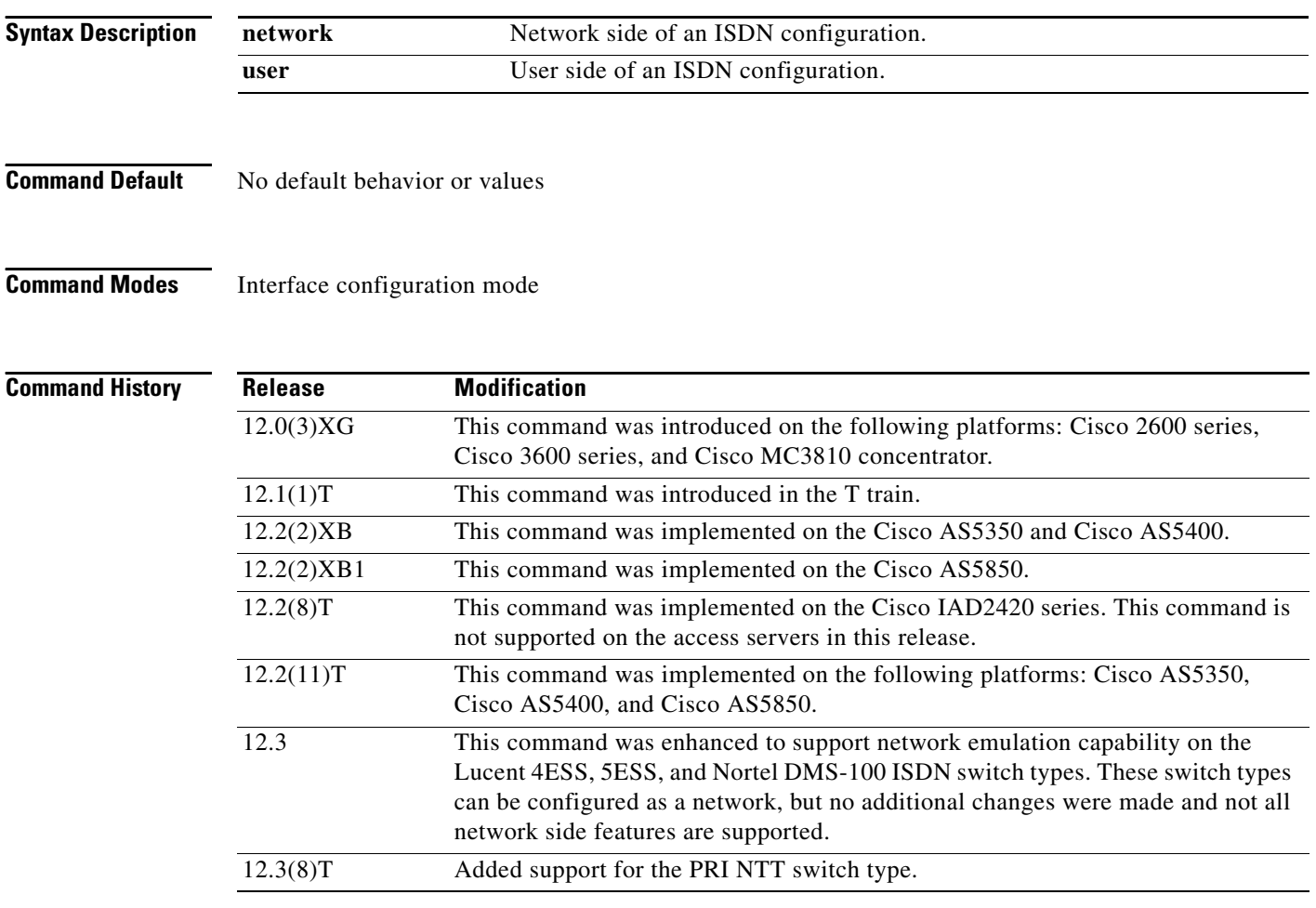

- **Usage Guidelines •** The current ISDN signaling stack can emulate the ISDN network side, but it does not conform to the specifications of the various switch types in emulating the network side.
	- **•** This command enables the Cisco IOS software to replicate the public switched network interface to a Private Branch Exchange (PBX).
	- **•** To emulate NT (network) or TE (user) functionality, use this command to configure the layer 2 and layer 3 port protocol of a BRI voice port or a PRI interface.

ן

- Use this command to configure the Cisco AS5300 PRI interface to serve as either the primary QSIG slave or the primary QSIG master. To disable QSIG signaling, use the **no** form of this command; the layer 2 and layer 3 protocol emulation defaults to **user**.
- **•** This feature is supported for the PRI Net5 and PRI NTT switch types.

 $\mathbf I$ 

**Examples** The following example configures the interface (configured for Net5) to emulate the network-side ISDN:

Router(config)# **int s0:15** Router(config-if)# **isdn protocol-emulate network** 

The following example configures the layer 2 and layer 3 function of T1 PRI interface 23 to act as the QSIG master (NT):

```
interface serial 1:23
isdn protocol-emulate network
```
The following example configures the layer 2 and layer 3 function of a BRI voice port to operate as QSIG slave (TE):

```
interface bri 1
isdn protocol-emulate user
```
The following example configures the layer 2 and layer 3 function of an E1 PRI interface to operate as QSIG slave (TE):

```
interface serial 4:23
isdn protocol-emulate user
```
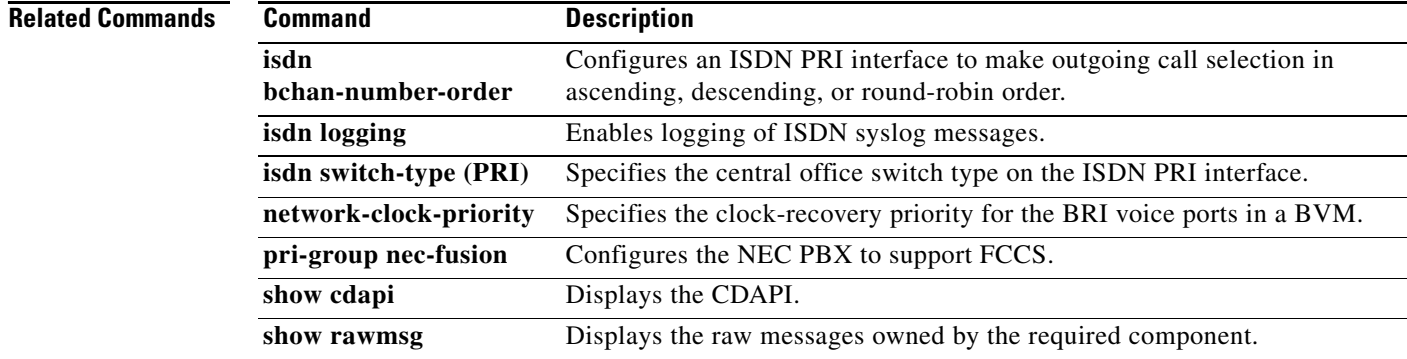

# **isdn rlm-group**

To specify a Redundant Link Manager (RLM) group number for ISDN to use, enter the **isdn rlm**-**group**  command in controller configuration mode. To disable this function, use the **no** form of this command.

**isdn rlm**-**group** *number*

**no isdn rlm-group** *number*

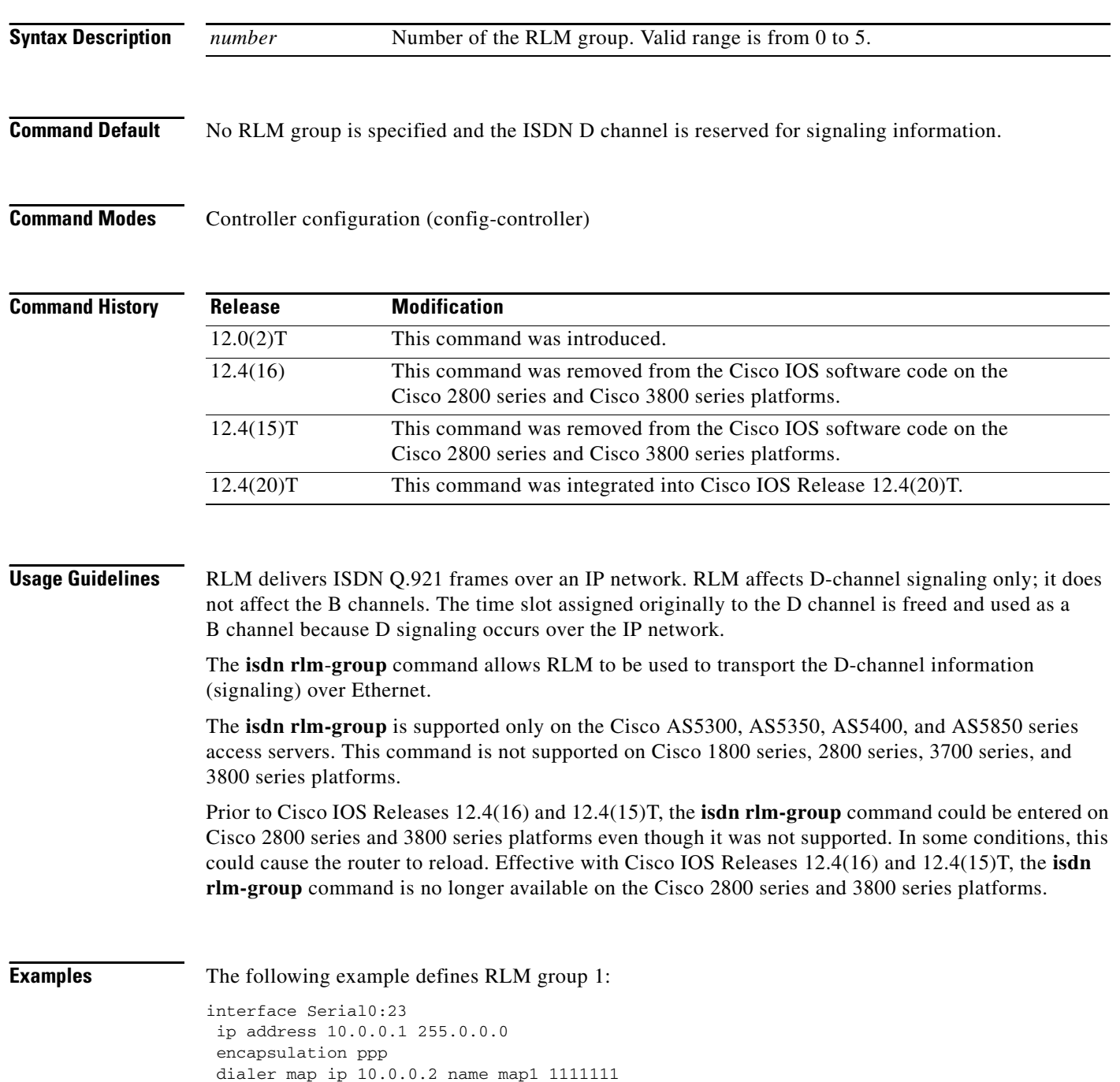

 dialer load-threshold 1 either dialer-group 1 isdn switch-type primary-ni isdn incoming-voice modem isdn rlm-group 1 ppp authentication chap ppp multilink hold-queue 75 in

 $\overline{\phantom{a}}$ 

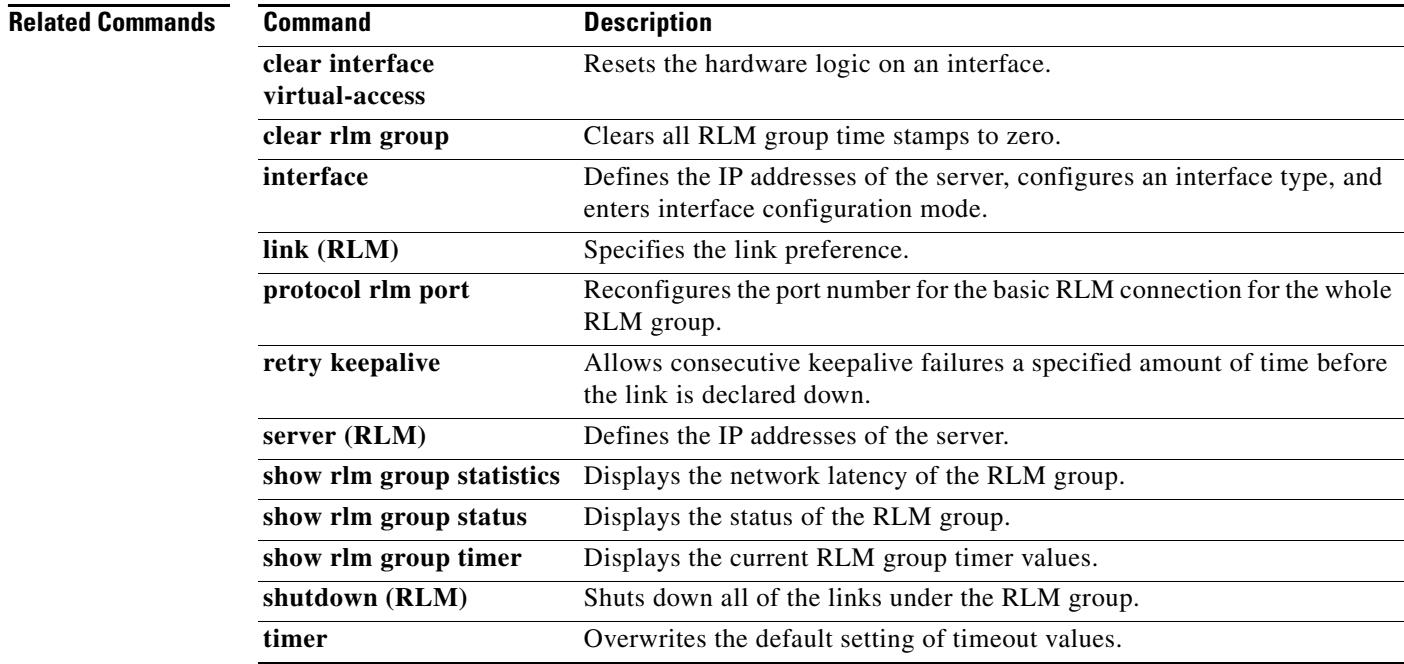

# **isdn skipsend-idverify**

To stop the user side of a BRI interface from sending ID verify information, use the **isdn skipsend-idverify** command in interface configuration mode. To restore the user-side notification, use the **no** form of this command.

### **isdn skipsend-idverify**

**no isdn skipsend-idverify**

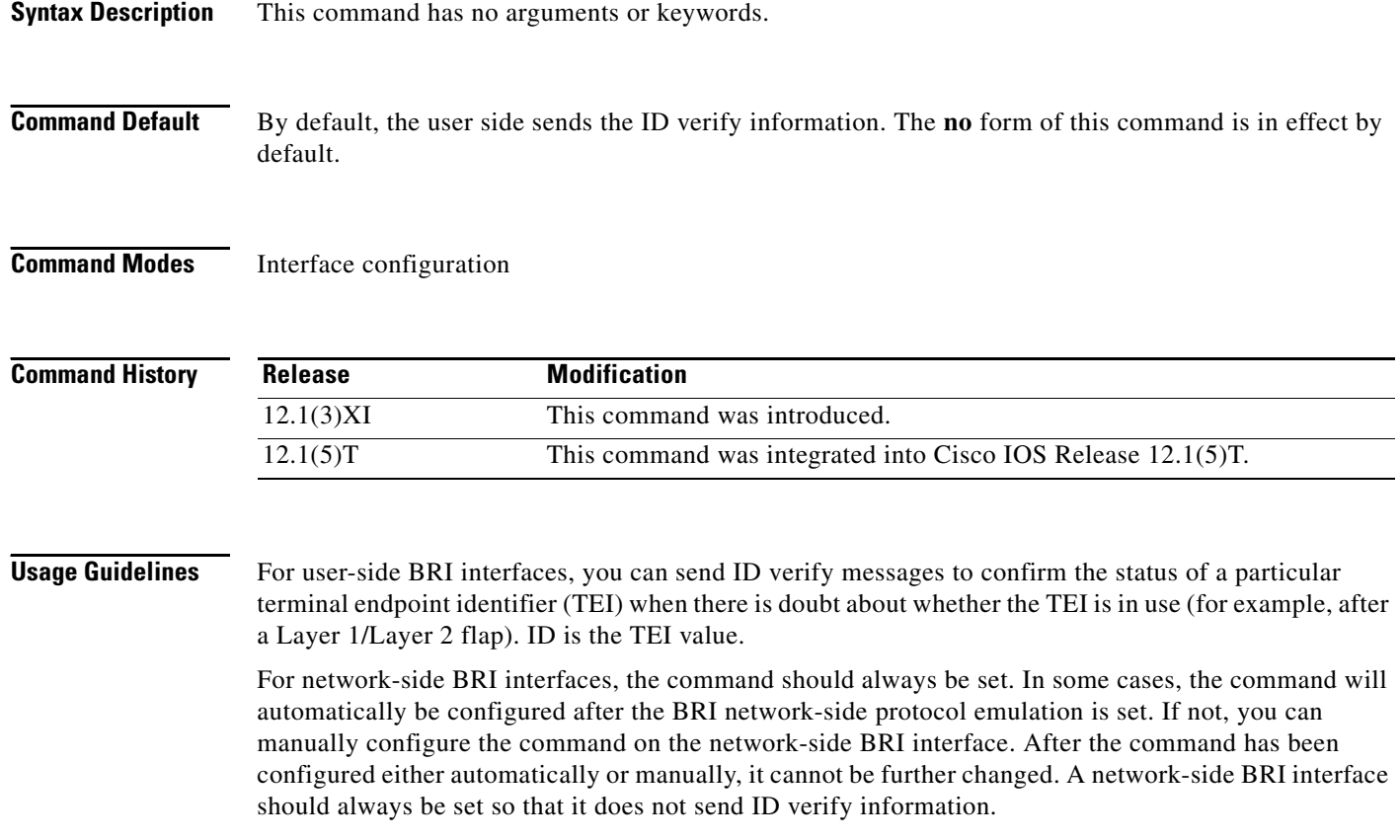

I

**Examples** The following example shows user-side output, with the default in effect, so the ID verify is sent:

```
Router# show isdn status br0/0
```

```
Global ISDN Switchtype = basic-net3
ISDN BRI0/0 interface
         dsl 0, interface ISDN Switchtype = basic-net3
     Layer 1 Status:
         ACTIVE
     Layer 2 Status:
         TEI = 95, Ces = 1, SAPI = 0, State = MULTIPLE_FRAME_ESTABLISHED
     Layer 3 Status:
         0 Active Layer 3 Call(s)
     Active dsl 0 CCBs = 0
     The Free Channel Mask: 0x80000003
     Total Allocated ISDN CCBs = 0
```
The following sample output shows network-side output, with the default in effect:

```
ISDN BRI1/1 interface
         ******* Network side configuration *******
         dsl 9, interface ISDN Switchtype = basic-qsig
         **** Master side configuration ****
    Layer 1 Status:
         ACTIVE
     Layer 2 Status:
        TEI = 64, Ces = 1, SAPI = 0, State = MULTIPLE_FRAME_ESTABLISHED
    Layer 3 Status:
         0 Active Layer 3 Call(s)
     Active dsl 9 CCBs = 0
    The Free Channel Mask: 0x80000003
    Total Allocated ISDN CCBs = 0
```
The following sample output shows the BRI interface with the **isdn skipsend-idverify** command in effect (so the ID verify will *not* be sent):

```
Building configuration...
Current configuration : 185 bytes
!
interface BRI0/0
 no ip address
 encapsulation ppp
 no ip mroute-cache
 isdn switch-type basic-net3
 isdn point-to-point-setup
 isdn incoming-voice voice
 isdn skipsend-idverify
end
```
Router# **show run interface br0/0**

The following example shows the return to default so that the ID verify will be sent:

```
Router# configure
```

```
Configuring from terminal, memory, or network [terminal]?
Enter configuration commands, one per line. End with CNTL/Z.
Router(config)#interface br0/0
Router(config-if)#no isdn skipsend-idverify 
Router(config-if)#
```
ו

The following output shows that the skip send has been removed (so the ID verify information *will* be sent):

```
Router# show run interface br0/0
Building configuration...
Current configuration : 161 bytes
!
interface BRI0/0
 no ip address
 encapsulation ppp
 no ip mroute-cache
 isdn switch-type basic-net3
 isdn point-to-point-setup
 isdn incoming-voice voice
end
```
This configuration example shows the warning message that appears when the command is applied or when the **no** form of the command is entered on a network-side BRI interface:

```
Router# configure
```

```
Configuring from terminal, memory, or network [terminal]?
Enter configuration commands, one per line. End with CNTL/Z.
Router(config)#int br1/1
Router(config-if)#isdn skipsend-idverify
% Network side should never send ID VERIFY <---- warning message
Router(config-if)#
```
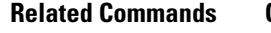

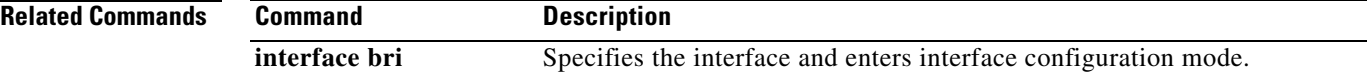

## **isdn spoofing**

To enable ISDN spoofing so that loss of Layer 1 or Layer 2 connectivity of the ISDN BRI interface is not detected by the Trunk Group Resource Manager (TGRM) or similar application, use the **isdn spoofing** command in interface configuration mode. To disable ISDN spoofing so the TGRM or similar application can detect when the BRI interface is not operational (when the Layer 1 or Layer 2 connection is down), use the **no** form of this command.

**isdn spoofing**

**no isdn spoofing**

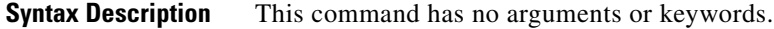

**Command Default** The ISDN BRI interface is spoofing, which means that applications always see the BRI interface connection as operational (unless the interface has been manually shut down [ADMINDOWN state]).

**Command Modes** Interface configuration (config-if)

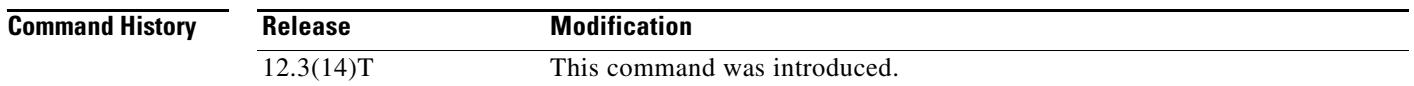

**Usage Guidelines** The ISDN BRI interface is spoofing by default. Spoofing makes the ISDN BRI interface available (up) for operation (for dialing in ISDN), even if the interface is down. For an ISDN BRI interface to be set to a down condition, the interface must be manually shut down (IDBS\_ADMINDOWN state). Spoofing enables upper layers to dial out even when the interface is down.

> Some upper layer modules, such as TGRM and similar applications, allow dial-out only if the channel is available. If the record for TGRM or similar application is notified of the actual status of BRI, then the TGRM or similar application can dial out accordingly. In this case, the **no isdn spoofing** command is appropriate.

**Note** ISDN spoofing can be applied only to BRI interfaces—it does not apply to PRI interfaces.

I

**Examples** The following example shows how to configure an ISDN BRI interface to disable ISDN spoofing:

```
Router# config terminal
Enter configuration commands, one per line. End with CNTL/Z. 
Router(config)# interface bri0/0
Router(config-if)# no isdn spoofing
Router(config-if)#
```
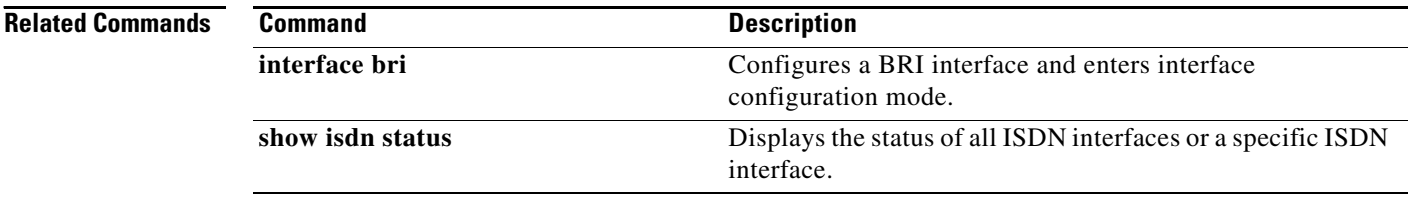

I

# **isdn supp-service calldiversion**

To ensure that all calls on an ISDN serial interface can be traced if diverted, use the **isdn supp-service calldiversion** command in interface configuration mode. To disable tracing of diverted ISDN calls, use the **no** form of this command.

**isdn supp-service calldiversion** 

**no isdn supp-service calldiversion** 

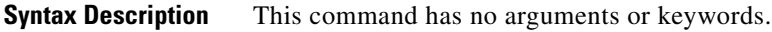

**Command Default** VoIP calls, when diverted, are not traceable and are translated into a Redirection Information Element (RedirectionIE).

**Command Modes** Interface configuration (config-if)

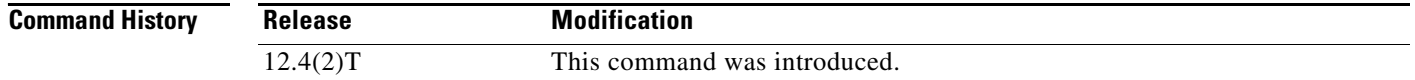

**Usage Guidelines** You must explicitly specify an ISDN serial interface. The D channel is always the :23 channel for T1 and the :15 channel for E1.

> To enable traceability, the call diversion service requires that a VoIP call (when diverted) translates into a divertingLegInformation2 IE instead of a RedirectionIE. When the **isdn supp-service calldiversion** command is configured, the redirecting information coming from the application is packed in the Facility Information Element (FAC IE) as DiversionLeg2 information and sent in the outgoing SETUP message.

The **isdn supp-service calldiversion** command works only for NET5 switches.

**Examples** The following example shows how to configure the primary NET5 switch so that the call diversion tracing service is enabled:

> interface serial3:23 no ip address isdn switch-type primary-net5 isdn supp-service calldiversion

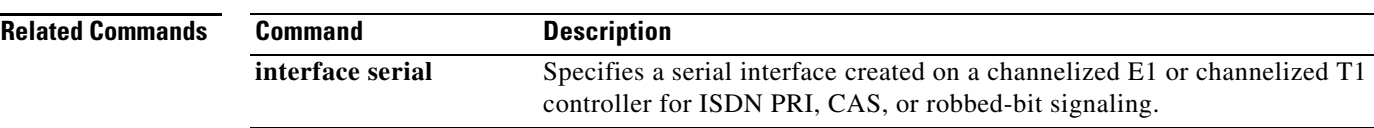

ו

# **isdn supp-service mcid**

To enable an ISDN serial interface for Malicious Caller Identification (MCID), use the **isdn supp-service mcid** command in interface configuration mode. To disable MCID functionality, use the **no** form of this command.

### **isdn supp-service mcid**

**no isdn supp-service mcid**

**Syntax Description** This command has no arguments or keywords.

**Command Default** Disabled

**Command Modes** Interface configuration

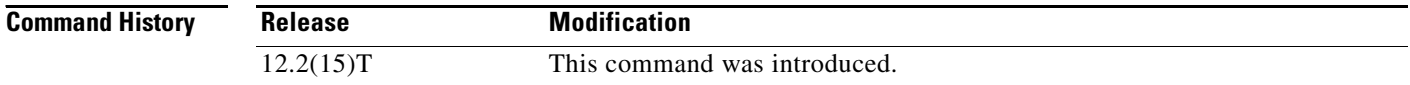

## **Usage Guidelines** The ISDN interface must use the NET5 switch type, which is set using the **isdn switch-type primary-net5** command. Protocol emulation must be set to user, which is the default for the **isdn protocol-emulate** command. This command is valid only at the ISDN interface level.

**Examples** The following configuration example shows MCID enabled for the PRI:

```
interface serial0:23
isdn switch-type primary-net5
ip address 10.10.10.0. 255.255.255.0
isdn supp-service mcid
isdn T-Activate 5000
```
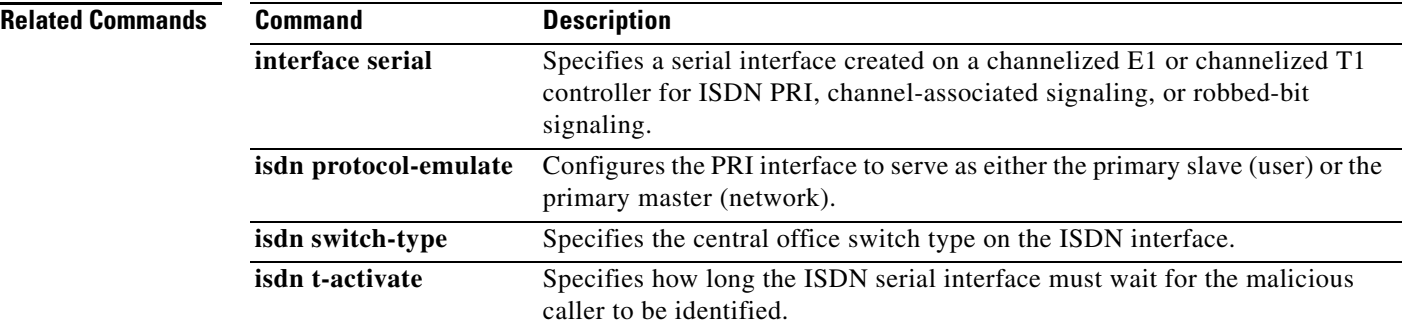

 $\overline{\phantom{a}}$ 

# **isdn supp-service name calling**

To set the calling name display parameters sent out on an ISDN serial interface, use the **isdn supp-service name calling** command in interface configuration mode. To disable calling name delivery, use the **no** form of this command.

**isdn supp-service name calling** [**ie** | **operation-value-tag** | **profile** {**Network Extension operation-value-tag** {**ecma** | **iso** | **local**} | **ROSE**}]

**no isdn supp-service name calling** 

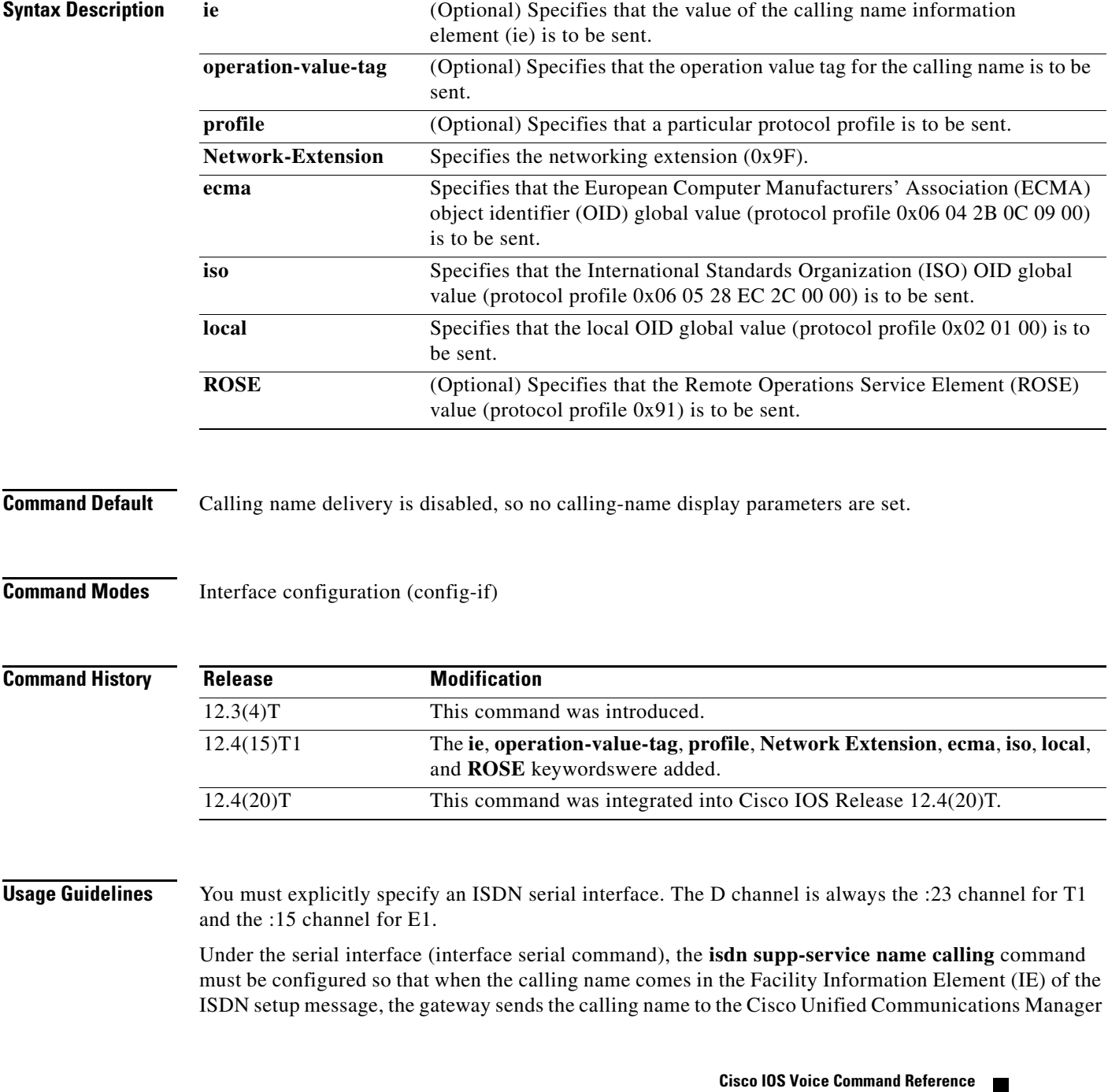

ו

as a Display IE. If the **isdn supp-service name calling** command is not configured under the ISDN serial interface, the calling name in the FacilityIE is sent as user-to-user data to the Cisco Unified Communications Manager without the display data.

Beginning with Cisco IOS Release 12.4(15)T1, the **ie**, **operation-value-tag**, **profile**, **Network Extension**, **ecma**, **iso**, **local**, and **ROSE** keywords were added to provide more specific information in defining calling name information that is to be sent.

**Examples** The following example shows the H.323 Display feature without buffering for ISDN trunks being configured at the voice service level:

```
voice service voip
h323
h225 display-ie ccm-compatible
```
The following example shows the H.323 Display feature without buffering for ISDN trunks being configured at the voice class level:

```
voice class h323 1
h225 display-ie ccm-compatible [system]
```
The following example shows the H.323 name display information on ISDN trunks:

```
interface Serial0/3/0:23
no ip address
encapsulation hdlc
isdn switch-type primary-ni
isdn incoming-voice voice
isdn map address *. plan isdn type unknown
isdn supp-service name calling
isdn bind-l3 ccm-manager
no cdp enable
```
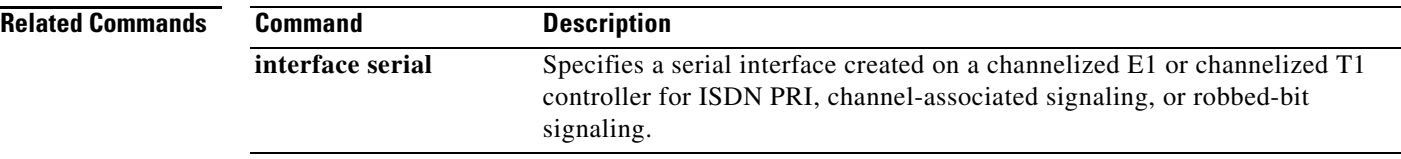

 $\overline{\phantom{a}}$ 

# **isdn supp-service tbct**

To enable ISDN Two B-Channel Transfer (TBCT) on PRI trunks, use the **isdn supp**-**service tbct** command in interface or trunk group configuration mode. To reset to the default, use the **no** form of this command.

**isdn supp**-**service tbct** [**notify**-**on**-**clear | tbct-with-crflg**]

**no isdn supp-service tbct**

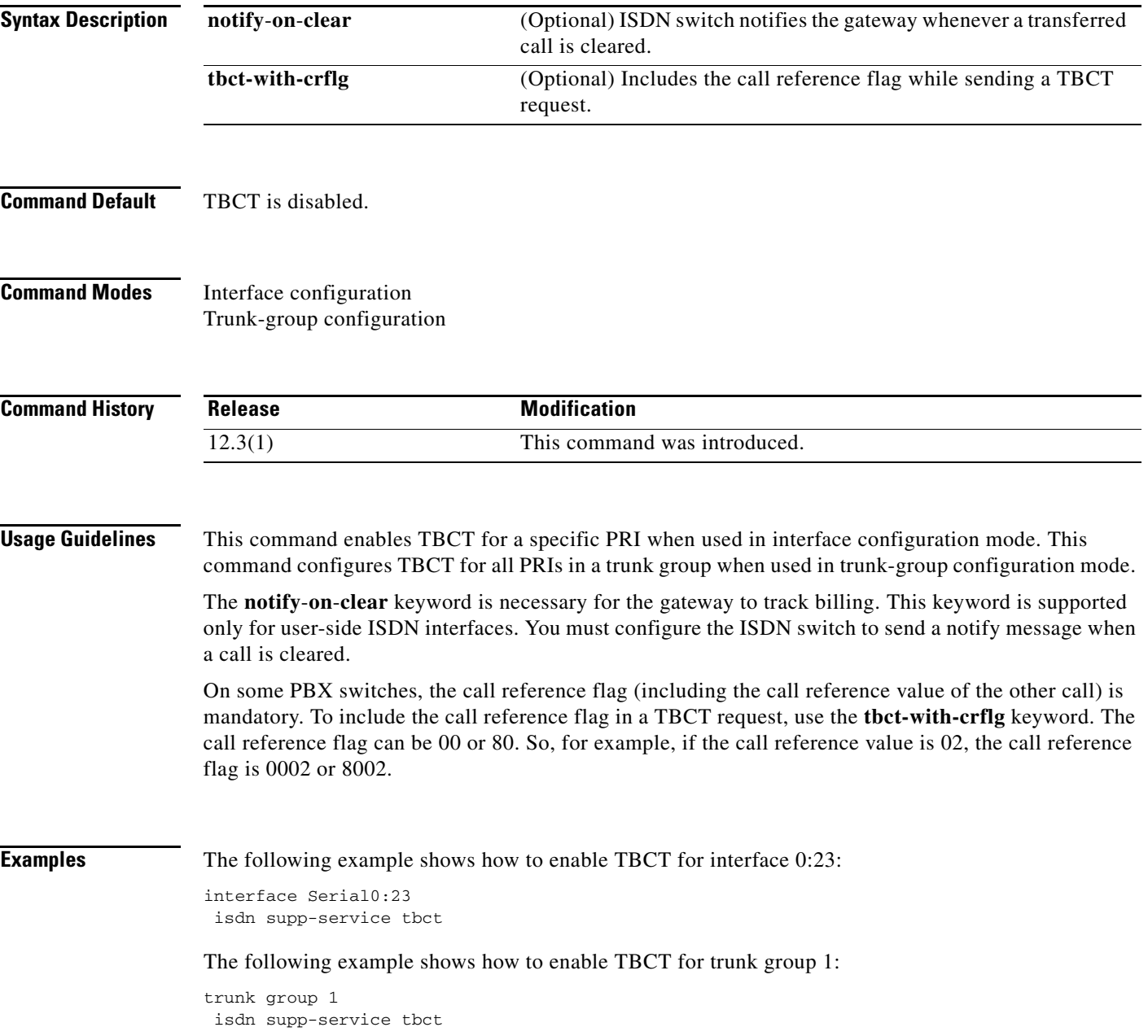

The following example shows how to include the call reference flag in TBCT requests for trunk group 1:

```
trunk group 1
 isdn supp-service tbct tbct-with-crflg
```
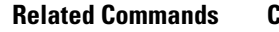

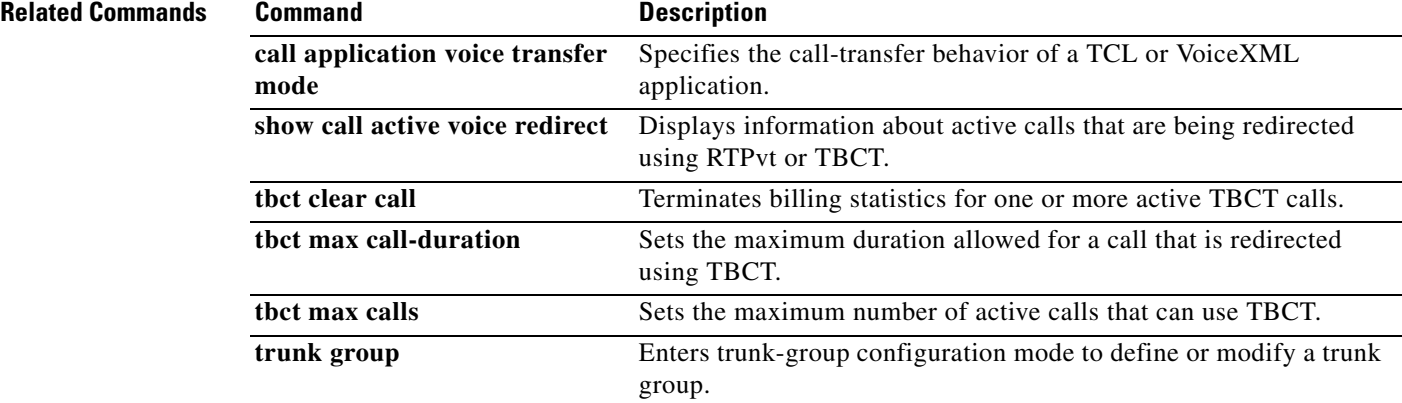
# **isdn t-activate**

 $\overline{\phantom{a}}$ 

To specify how long the gateway waits for a response from the PSTN after sending a MCID request, use the **isdn t**-**activate** command in interface configuration mode. To disable the timer, use the **no** form of this command.

**isdn t-activate** *ms*

**no isdn t**-**activate** *ms*

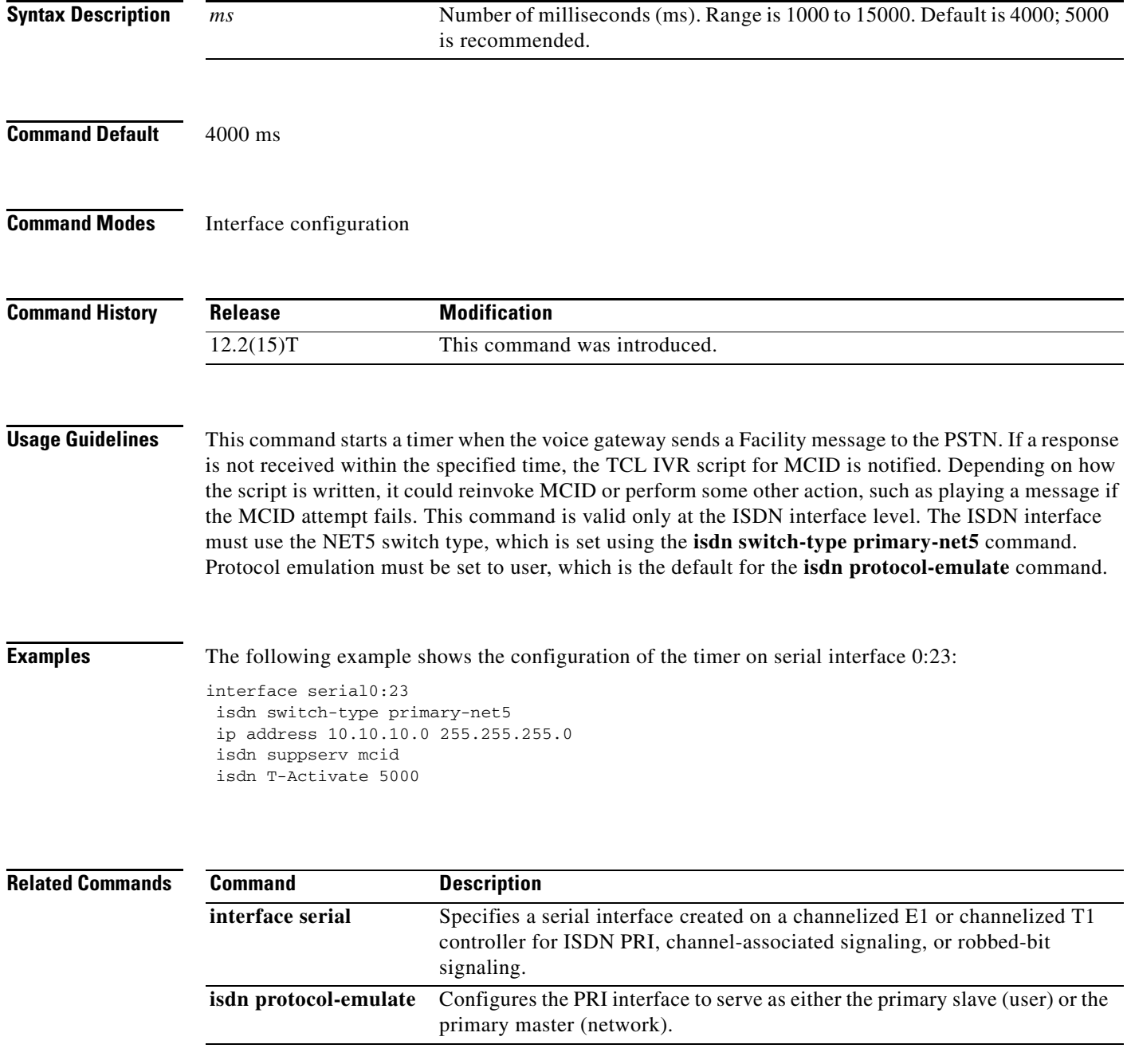

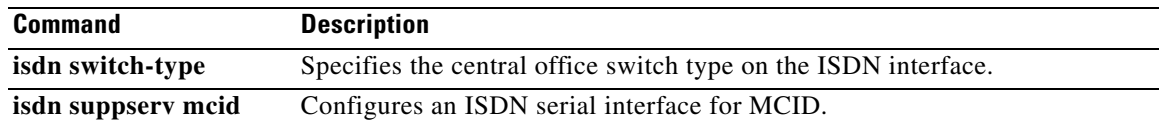

<span id="page-38-0"></span> $\overline{\phantom{a}}$ 

# **isdn tei-negotiation (interface)**

To configure when Layer 2 becomes active and ISDN terminal endpoint identifier (TEI) negotiation occurs, use the **isdn tei-negotiation** command in interface configuration mode. To remove TEI negotiation from an interface, use the **no** form of this command.

**isdn tei-negotiation** {**first-call** | **powerup**} {**preserve** | **remove**}

**no isdn tei-negotiation** {**first-call** | **powerup**} {**preserve** | **remove**}

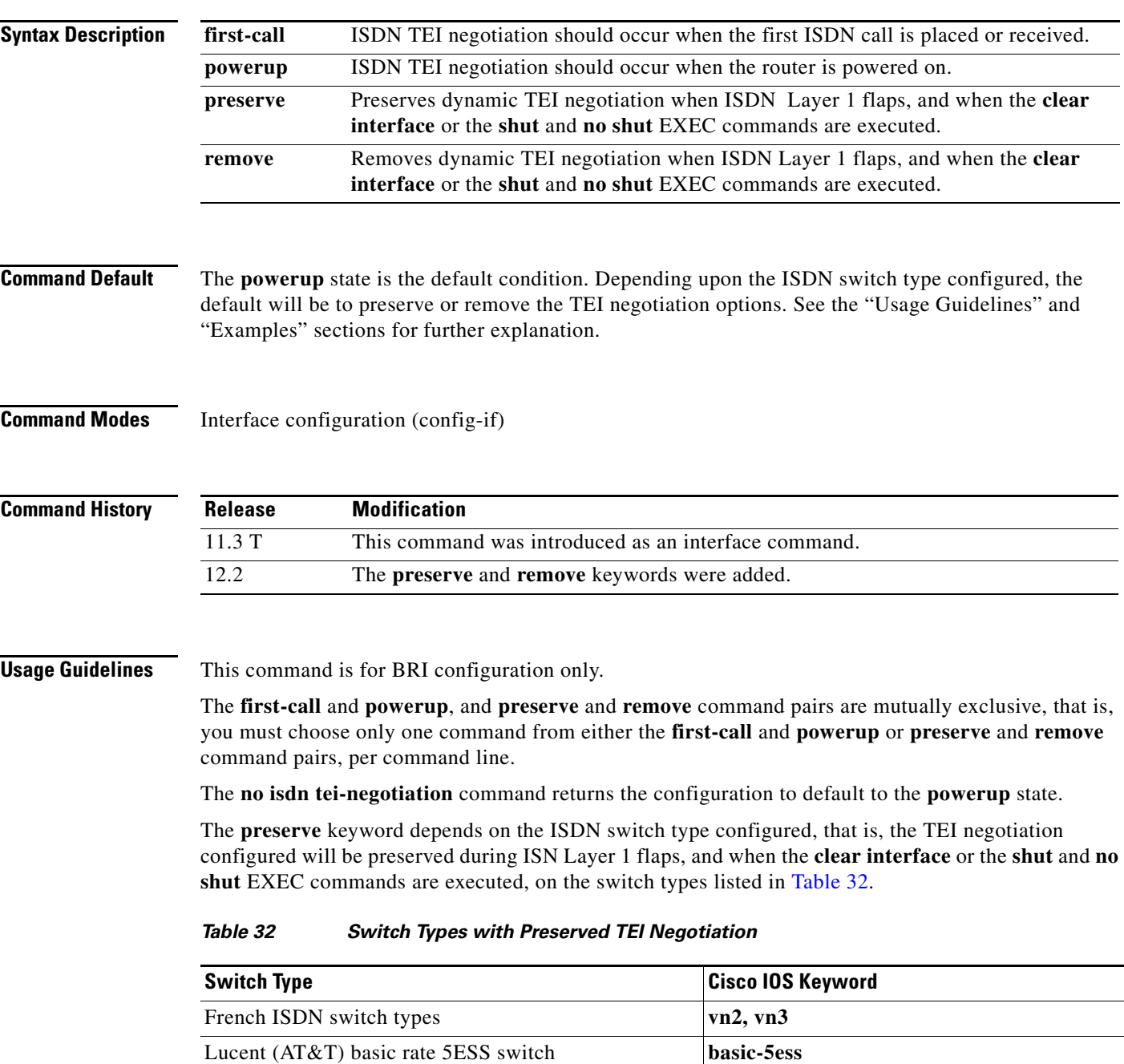

Ι

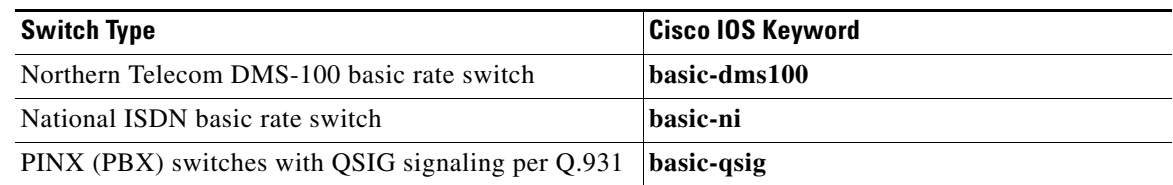

#### *Table 32 Switch Types with Preserved TEI Negotiation (continued)*

For all other ISDN switch types, the TEI negotiation will be removed during ISDN Layer 1 flaps, and when the **clear interface** or the **shut** and **no shut** EXEC commands are executed. Use the **remove** keyword to specifically set one of the switches listed in [Table 32](#page-38-0) to the remove state.

**Examples** The following example shows the ISDN TEI negotiation configuration with default settings. (Defaults settings do not appear in the router configuration.)

```
interface BRI0/0
 no ip address
 isdn switch-type basic-ni
 cdapi buffers regular 0
 cdapi buffers raw 0
 cdapi buffers large 0
```
The following example shows how to set TEI negotiation timing to the first call:

```
Router(config-if)# isdn tei-negotiation first-call
Router(config-if)# exit
Router(config)# exit
Router# show startup-config
.
.
.
interface BRI0/0
 no ip address
  isdn switch-type basic-ni
 isdn tei-negotiation first-call
 cdapi buffers regular 0
 cdapi buffers raw 0
 cdapi buffers large 0interface BRI0/0
```
The following example shows how to change TEI negotiation timing back to the default power-up state:

```
Router(config-if)# no isdn tei-negotiation first-call
Router(config-if)# exit
Router(config)# exit
Router# show startup-config
.
.
.
interface BRI0/0
 no ip address
 isdn switch-type basic-ni
 cdapi buffers regular 0
 cdapi buffers raw 0
 cdapi buffers large 0
```
 $\mathbf I$ 

 $\mathbf I$ 

The following example shows how to remove TEI negotiation when ISDN Layer 1 flaps (the preserve state is the default for the National ISDN basic rate switch):

```
Router(config-if)# isdn tei-negotiation remove
Router(config-if)# exit
Router(config)# exit
Router# show startup-config
.
.
.
interface BRI0/0
 no ip address
 isdn switch-type basic-ni
 isdn tei-negotiation first-call
 isdn tei-negotiation remove
  cdapi buffers regular 0
  cdapi buffers raw 0
  cdapi buffers large 0
```
The following example shows how to return the National ISDN basic rate switch to its default preserve state:

```
Router(config-if)# no isdn tei-negotiation remove
Router(config-if)# exit
Router(config)# exit
Router# show startup-config
.
.
.
interface BRI0/0
 no ip address
 isdn switch-type basic-ni
  isdn tei-negotiation first-call
  cdapi buffers regular 0
  cdapi buffers raw 0
  cdapi buffers large 0
```
# **iua**

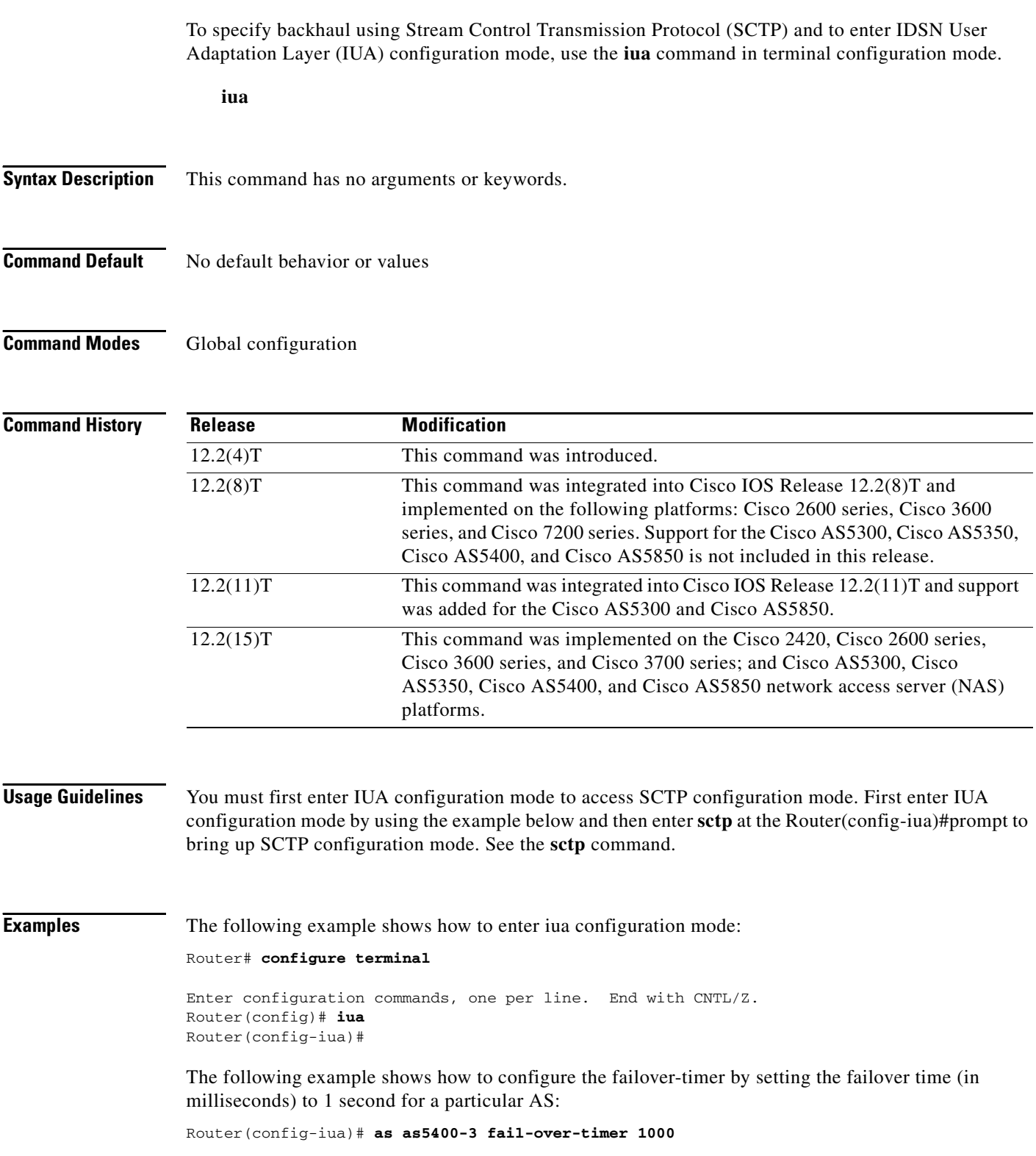

The following example configure the number of SCTP streams for this AS to 57, which is the maximum value allowed:

Router(config-iua)# **as as5400-3 sctp-streams 57**

### **Related Commands**

 $\overline{\phantom{a}}$ 

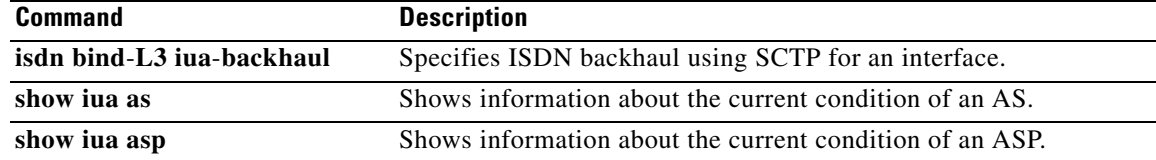

**The Contract of the Contract of the Contract of the Contract of the Contract of the Contract of the Contract of the Contract of the Contract of the Contract of the Contract of the Contract of the Contract of the Contract** 

## **ivr asr-server**

To specify the location of an external media server that provides automatic speech recognition (ASR) functionality to voice applications, use the **ivr asr**-**server** command in global configuration mode. To remove the server location, use the **no** form of this command.

**ivr asr**-**server** *url*

**no ivr asr-server**

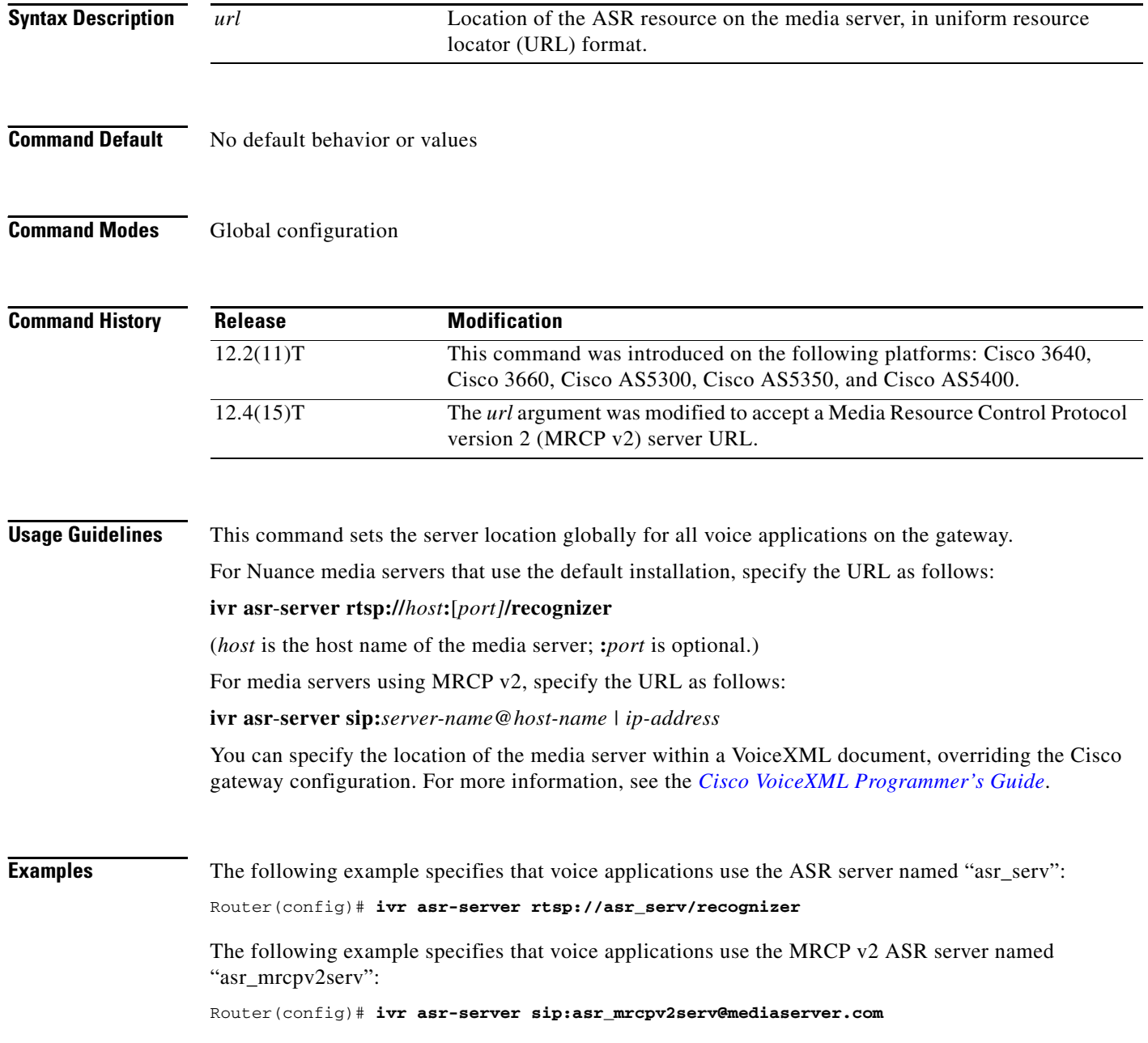

 $\mathbf{I}$ 

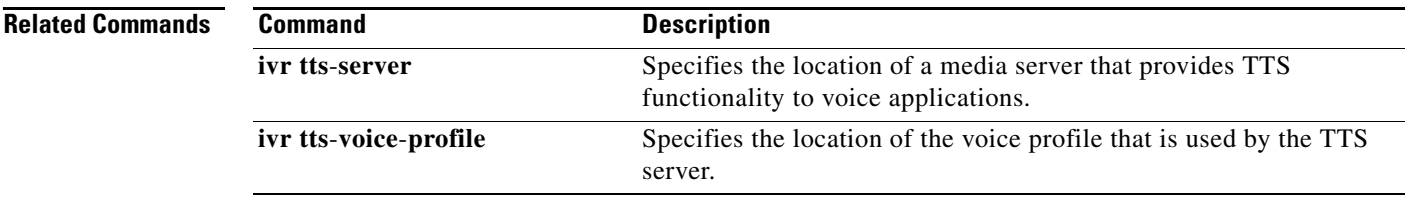

 $\mathbf{r}$ 

 $\mathbf I$ 

## **ivr autoload mode**

To load files from TFTP to memory using either verbose or silent mode, use the **ivr autoload mode** command in global configuration mode. To disable this function, use the **no** form of this command.

**ivr autoload mode** {**verbose** [**url** *location|* **retry** *number*]} **|** {**silent** [**url** *location |* **retry** *number*]}

**no ivr autoload mode**

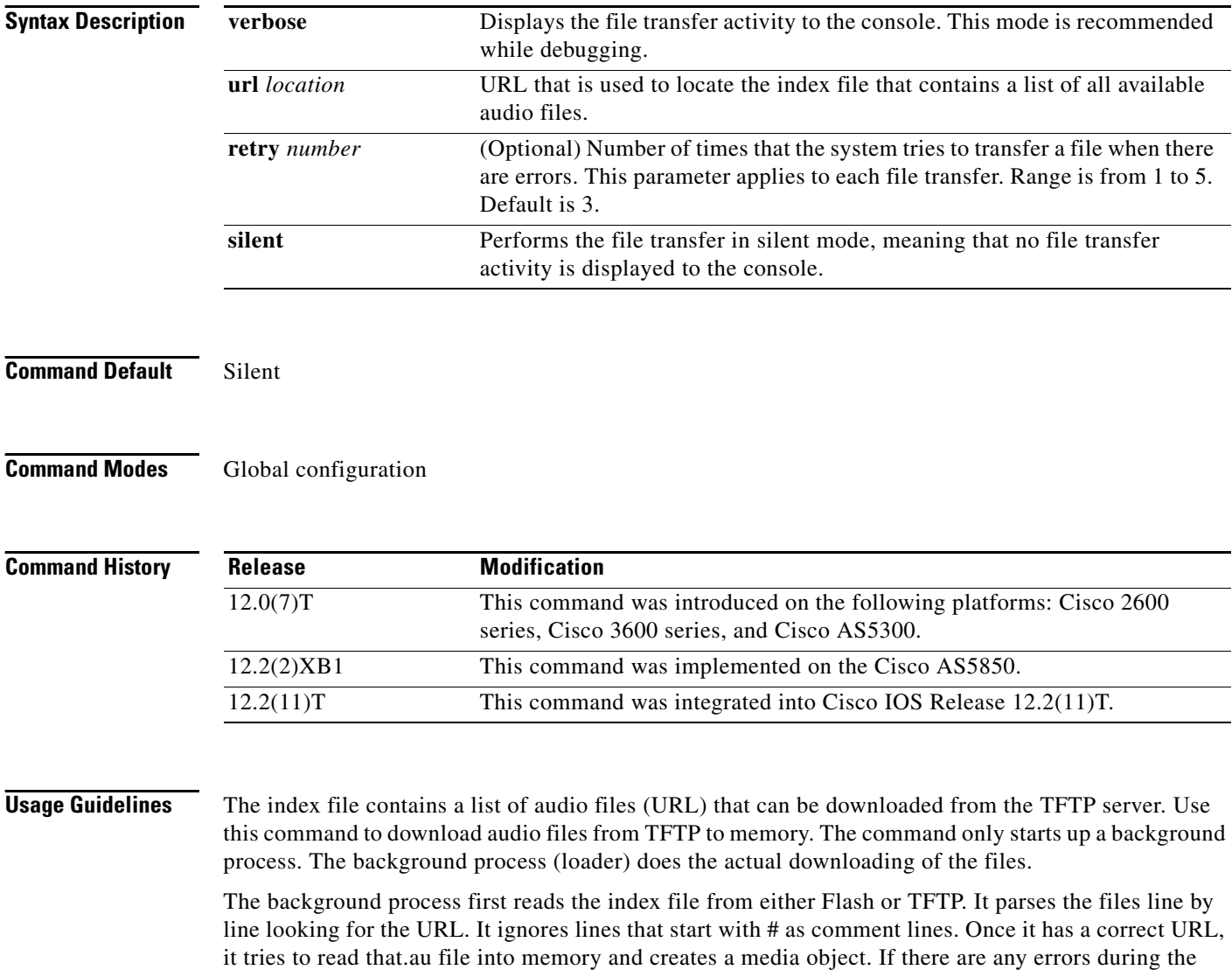

reading of the file, it retries the configured number of times. If the mode is set to **verbose**, the loader logs the transaction to console. Once parsing has reached the end of the index file, the background process exits memory.

Perform the following checks before initiating the background process. If one of the checks fails, it indicates the background process is not started, and instead you see an error response to the command. • Check if any prompt is being actively used (IVR is actively playing some prompts). If there are active prompts, the command fails, displaying the following error message (.au files are also referred to as prompts):

command is not allowed when prompts are active

• Check if there is already a background process in progress. If there is a process, the command fails, displaying the following error:

previous autoload command is still in progress

**•** Check if an earlier **ivr autoload url** command has already been configured. If an **ivr autoload url**  command has already been configured, the user sees the following response when the command is issued:

previous command is being replaced

• When the **no ivr autoload url** command is issued, if there was already an **ivr autoload url** command in progress, the original command is aborted.

The audio files (prompts) loaded using the **ivr autoload url** command are not dynamically swapped out of memory. They are considered to be autoloaded prompts, as opposed to dynamic prompts. (See the **ivr prompt memory** command for details on dynamic prompts.)

**Examples** The following example configures verbose mode:

ivr autoload mode verbose url tftp://blue/orange/tclware/index4 retry 3

The following example shows the resulting index file:

```
more index4
tftp://blue/orange/tclware/au/en/en_one.au
tftp://blue/orange/tclware/au/ch/ch_one.au
tftp://blue/orange/tclware/au/ch/ch_one.au
```
The following example shows an index file on Flash memory:

flash:index

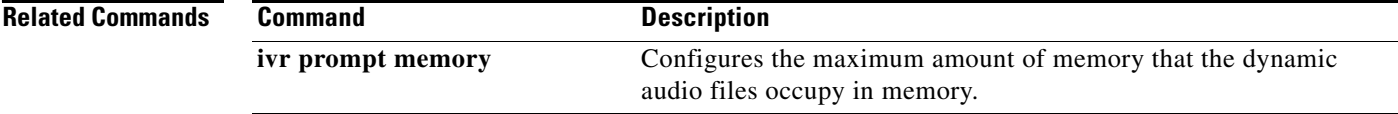

## **ivr prompt memory**

To configure the maximum amount of memory that the dynamic audio files (prompts) occupy in memory, use the **ivr prompt memory** command in global configuration mode. To disable the maximum memory size, use the **no** form of this command.

**ivr prompt memory** *size* **files** *number*

**no ivr prompt memory**

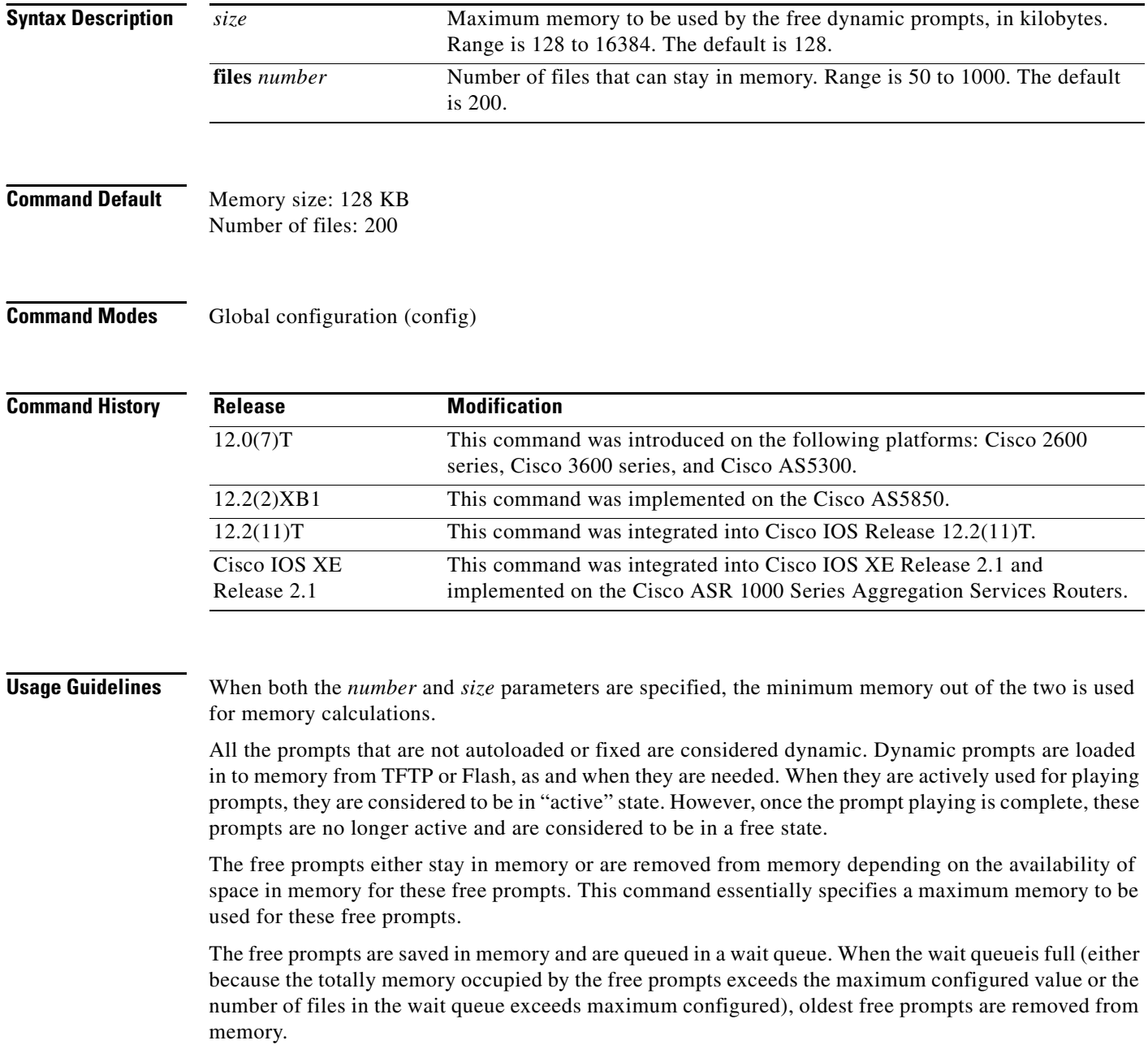

 $\mathbf{I}$ 

**Examples** The following example sets memory size to 2048 KB and number of files to 500:

ivr prompt memory 2048 files 500

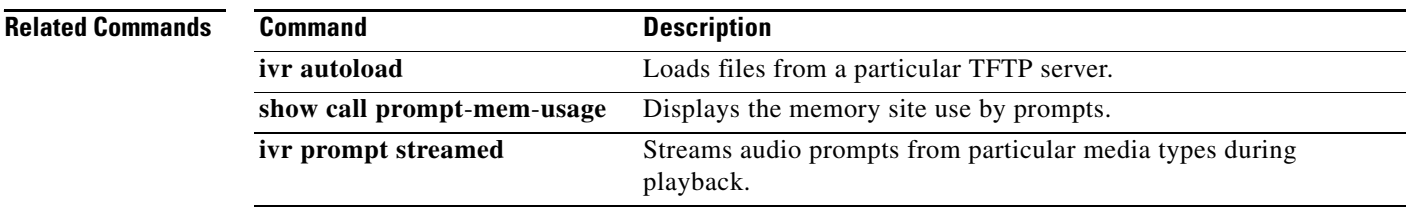

# **ivr autoload url**

To load files from a particular TFTP server (as indicated by a defined URL), use the **ivr autoload**  command in global configuration mode. To disable this function, use the **no** form of this command.

**ivr autoload url** *location*

**no ivr autoload url** *location*

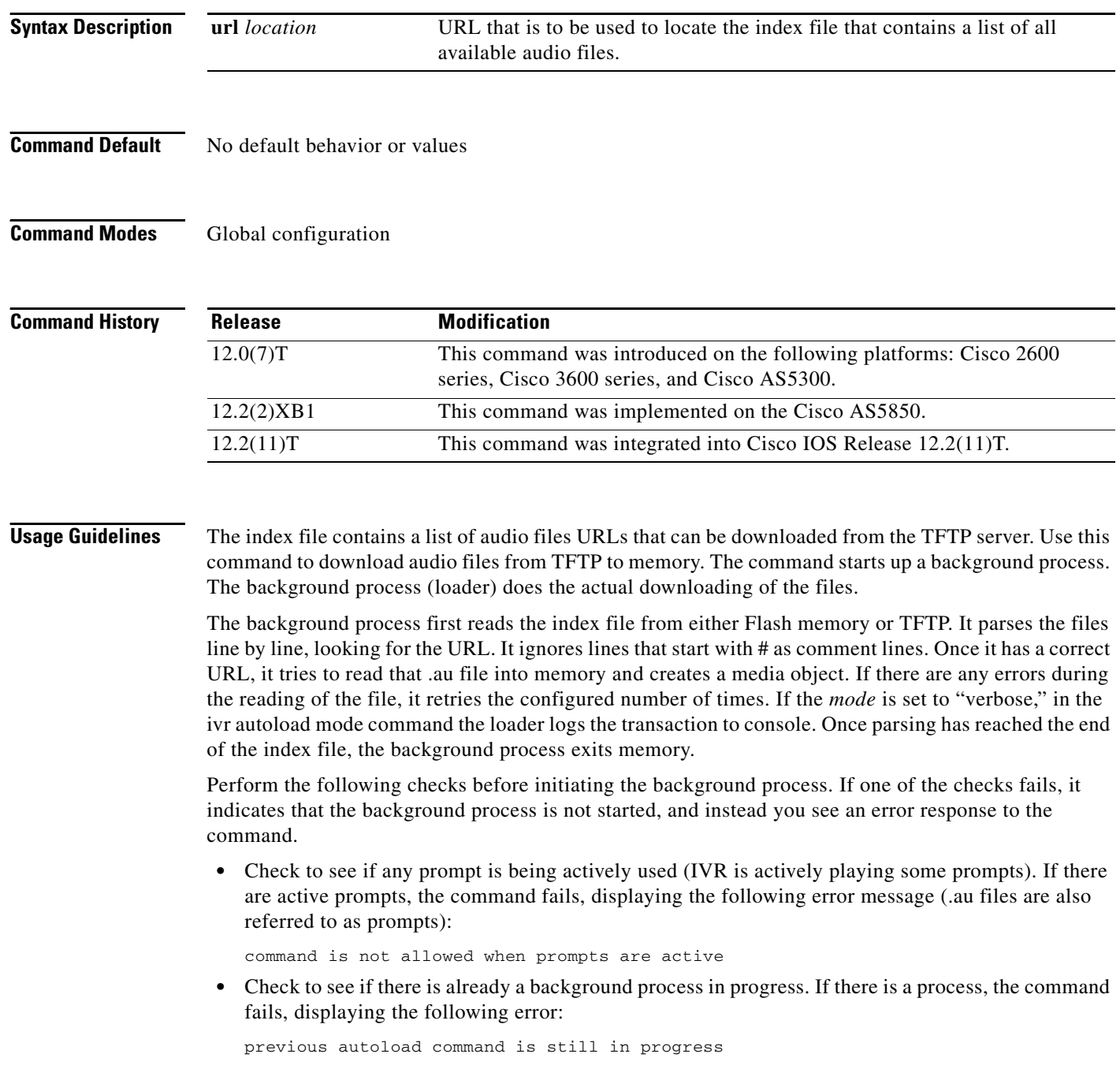

I

**•** Check to see if an earlier **ivr autoload url** command has already been configured. If an **ivr autoload** command has already been configured, the user sees the following response when the command is issued:

previous command is being replaced

• When the **no ivr autoload url** command is issued, If there is already an **ivr autoload url** command in progress, it is aborted.

The audio files (prompts) loaded using the **ivr autoload** command are not dynamically swapped out of memory. They are considered as autoloaded prompts as opposed to "dynamic" prompts. (See the **ivr prompt memory** command for details on dynamic prompts.)

**Examples** The following example loads audio files from the TFTP server (located at //jurai/mgindi/tclware/index4): ivr autoload url tftp://jurai/mgindi/tclware/index4 The following example shows the resulting index file: more index4 tftp://jurai/mgindi/tclware/au/en/en\_one.au tftp://jurai/mgindi/tclware/au/ch/ch\_one.au tftp://jurai/mgindi/tclware/au/ch/ch\_one.au The following example shows an index file on Flash: flash:index

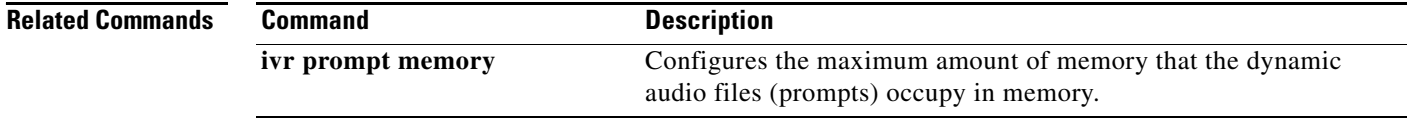

## **ivr contact-center**

To enable a specific set of debug commands on a Cisco router that is being used in a contact center, use the **ivr command-cente**r command in global configuration mode. To stop automatically enabling these debug commands after the router is reloaded, use the **no** form of this command.

**ivr command-center**

**no ivr command-center**

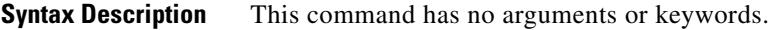

**Command Default** Specific individual debug commands must be manually enabled each time the router is reloaded.

**Command Modes** Global configuration (config)

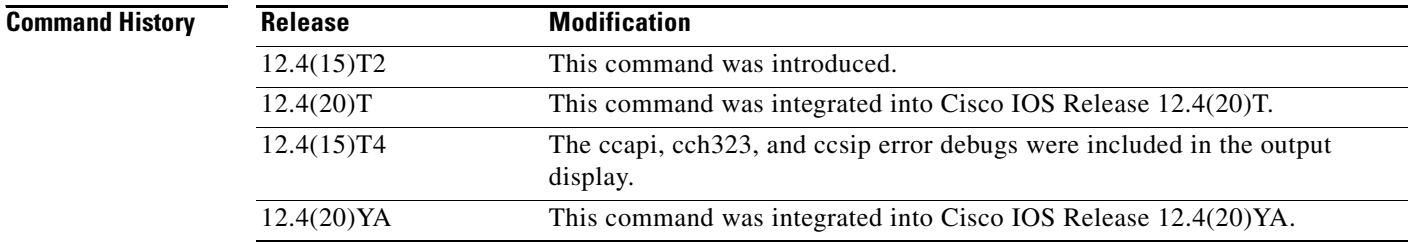

**Usage Guidelines** To troubleshoot a Cisco router that is being used in a contact center, it is often necessary to enable specific debug commands to display error messages. Typically, you must manually enable the individual debug commands each time the router is reloaded. Use the **ivr contact-center** command to enable the following debug commands and to automatically re-enable these commands each time the router is reloaded:

- **• debug ccsip error**
- **• debug cch323 error**
- **• debug http client error**
- **• debug mrcp error**
- **• debug rtsp error**
- **• debug voip application error**
- **• debug voip application vxml error**
- **• debug voice ccapi error**

While this command is configured, the listed debug commands cannot be disabled. Attempts to disable any of these debug commands while the **ivr contact-center** command is configured will display a warning message and the debug command will not be disabled.

ן

Configuring the **no ivr contact-center** command does not disable the listed debug commands. To disable these debug commands after configuring the **no ivr contact-center** command, you must either manually disable each individual debug command or reload the router, after which these debug commands are not re-enabled.

You can verify that the listed debug commands are enabled after you configure the **ivr contact-center** command by using the **show debug** command.

I

**Examples** The following partial output from the **show running-config** command shows that the **ivr contact-center** command is enabled:

```
Router# show running-confi
Building configuration...
Current configuration : 20256 bytes
!
version 12.4
no service pad
service timestamps debug datetime msec
service timestamps log datetime msec
no service password-encryption
service internal
!
hostname c5400-02
!
! ***** snipped *****
!
ivr contact-center
ivr prompt memory 16384 files 1000
ivr asr-server rtsp://CVPASR/media/speechrecognizer
ivr tts-server rtsp://CVPTTS/media/speechsynthesizer
!
! ***** snipped *****
```
Ι

The following output from the **show debug** command displays current debugging information that includes the error debug messages automatically enabled by the **ivr contact-center**command:

To display current debugging information that includes the error debug messages automatically enabled by "ivr contact-center", use the show debug command in privileged EXEC mode.

```
c3825-01(config)#ivr contact-center
c3825-01(config)#end
Router# show debug
CCH323 SPI: Error debug is enabled
CCAPI:
  debug voip ccapi error call is ON (filter is OFF)
  debug voip ccapi error software is ON
CCSIP SPI: SIP error debug tracing is enabled (filter is OFF)
HTTP Client:
  HTTP Client Error debugging is on
APPLICATION:
  debug voip application error is ON
RTSP:
  RTSP client Protocol Error debugging is on
MRCP:
  MRCP client error debugging is on
VXML:
  debug voip application vxml error software is ON
  debug voip application vxml error call is ON (filter is OFF)
c3825-01#
```
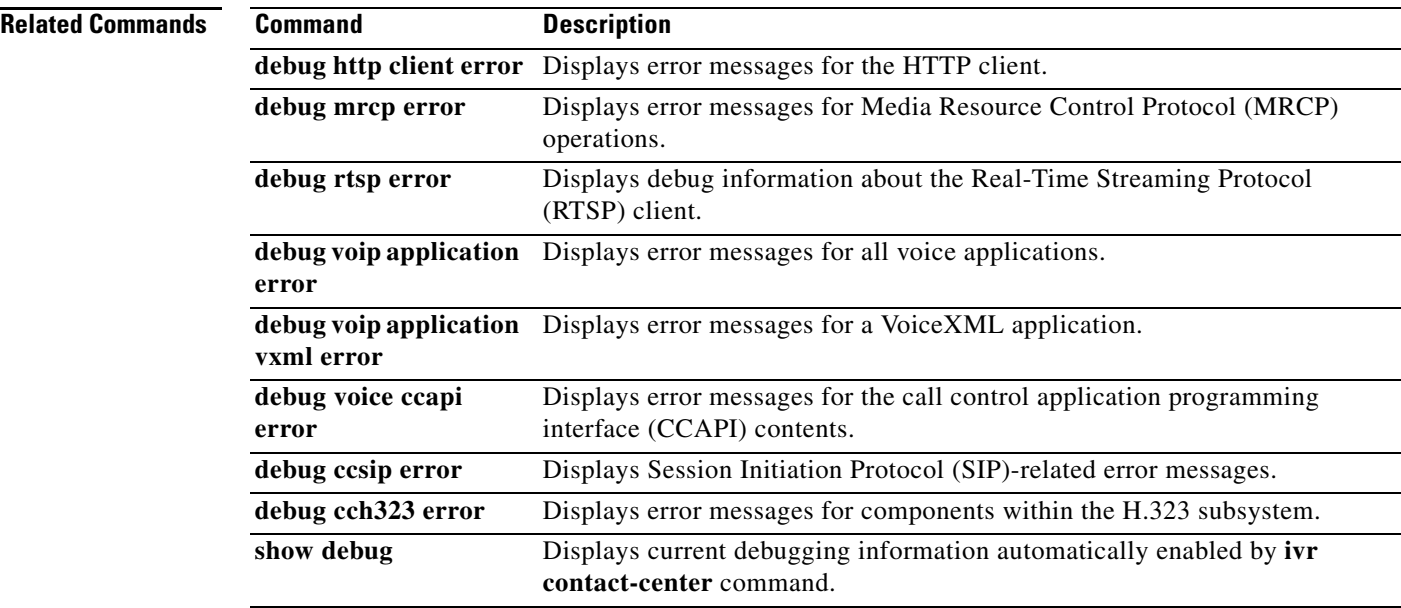

 $\mathbf{I}$ 

# **ivr language link**

To link configured language packages, use the **ivr language link** command in global configuration mode. To delink the configured language packages, use the **no** form of this command.

**ivr language link** {**all | on-demand**}

**no ivr language link**

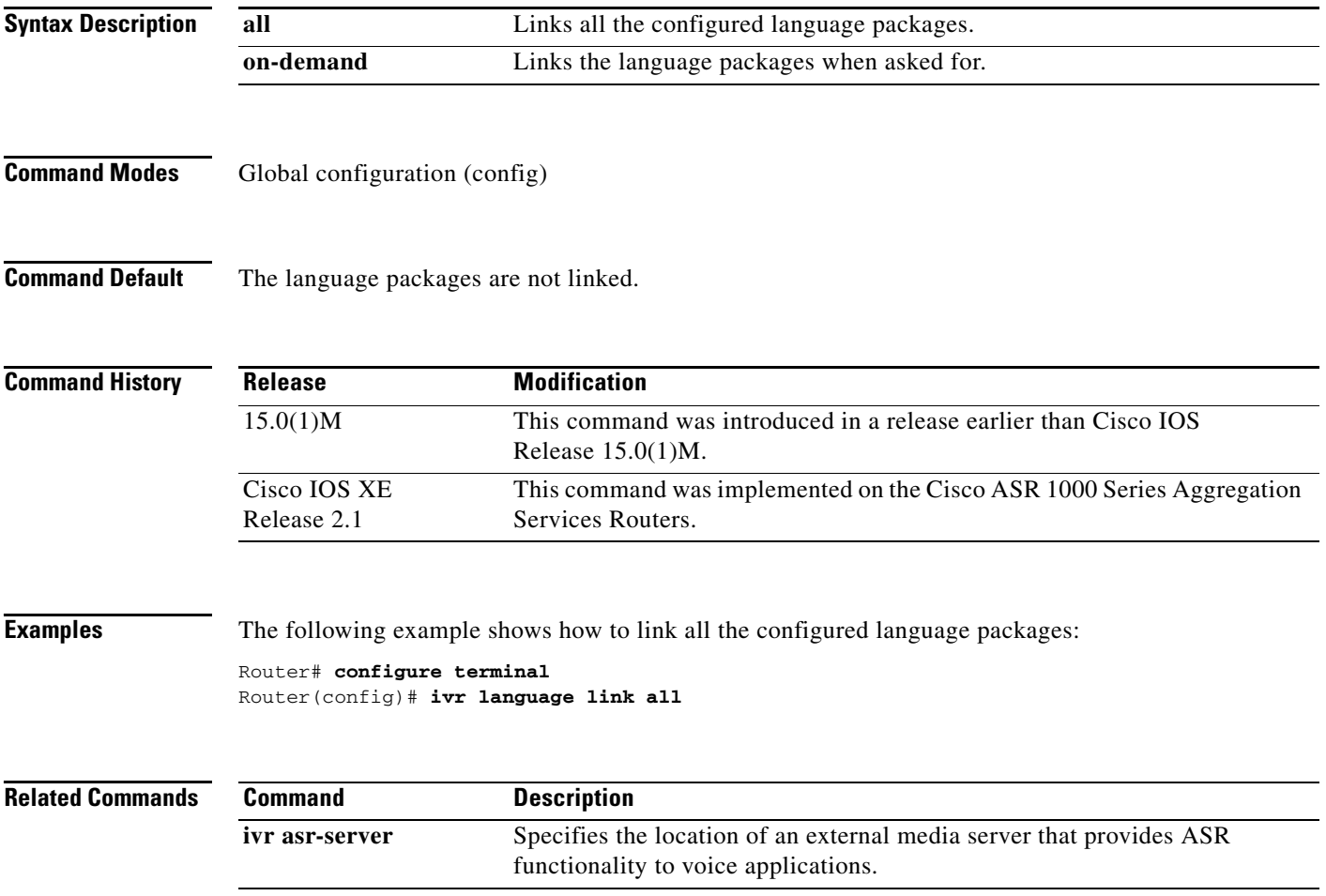

 $\mathbf I$ 

# **ivr prompt cutoff-threshold**

To configure the maximum delay time for audio prompts, use the **ivr prompt cut-off threshold** command in global configuration mode. To disable the configuration, use the **no** form of this command.

**ivr prompt cutoff-threshold** *time*

**no ivr prompt cutoff-threshold**

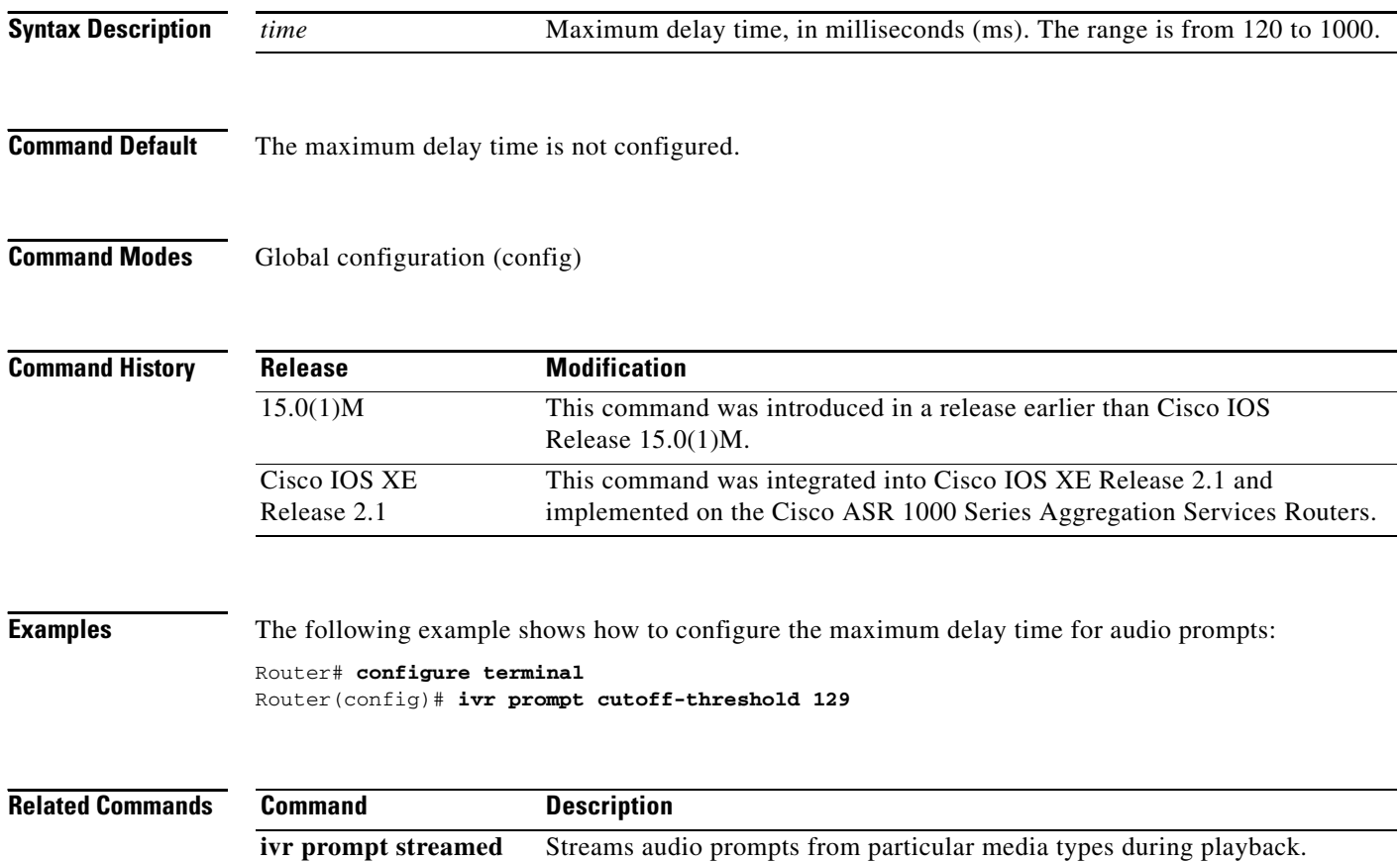

 $\overline{\phantom{a}}$ 

## **ivr prompt streamed**

To stream audio prompts from particular media types during playback, use the **ivr prompt streamed** command in global configuration mode. To reset to the default, use the **no** form of this command.

#### **Cisco IOS Release 12.4(20)T and Later Releases**

**ivr prompt streamed** {**all** | **flash** | **http** | **none**}

**no ivr prompt streamed** {**all** | **flash** | **http** | **none**}

**Cisco IOS Release 12.4(15)XZ and Earlier Releases**

**ivr prompt streamed** {**all** | **flash** | **http** | **none** | **tftp**}

**no ivr prompt streamed** {**all** | **flash** | **http** | **none** | **tftp**}

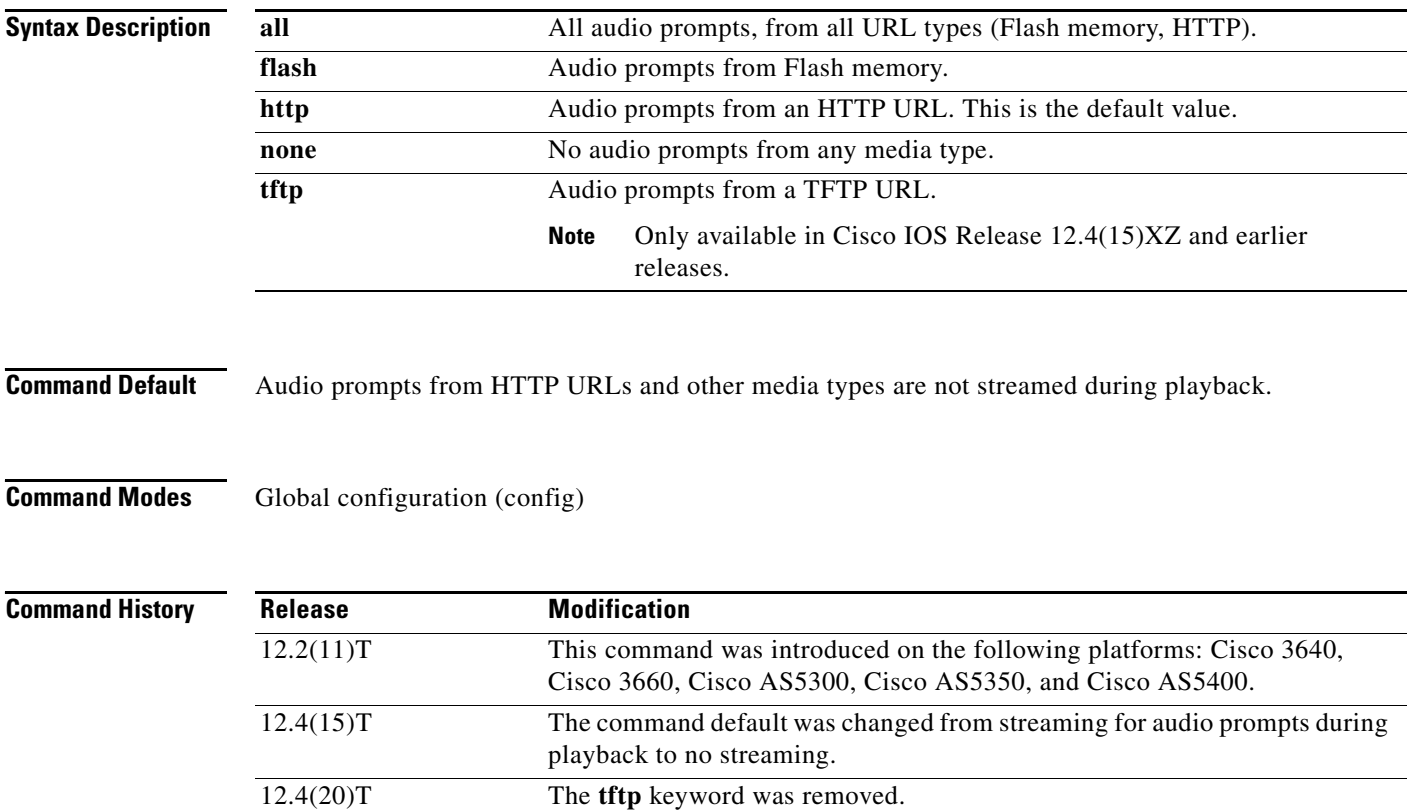

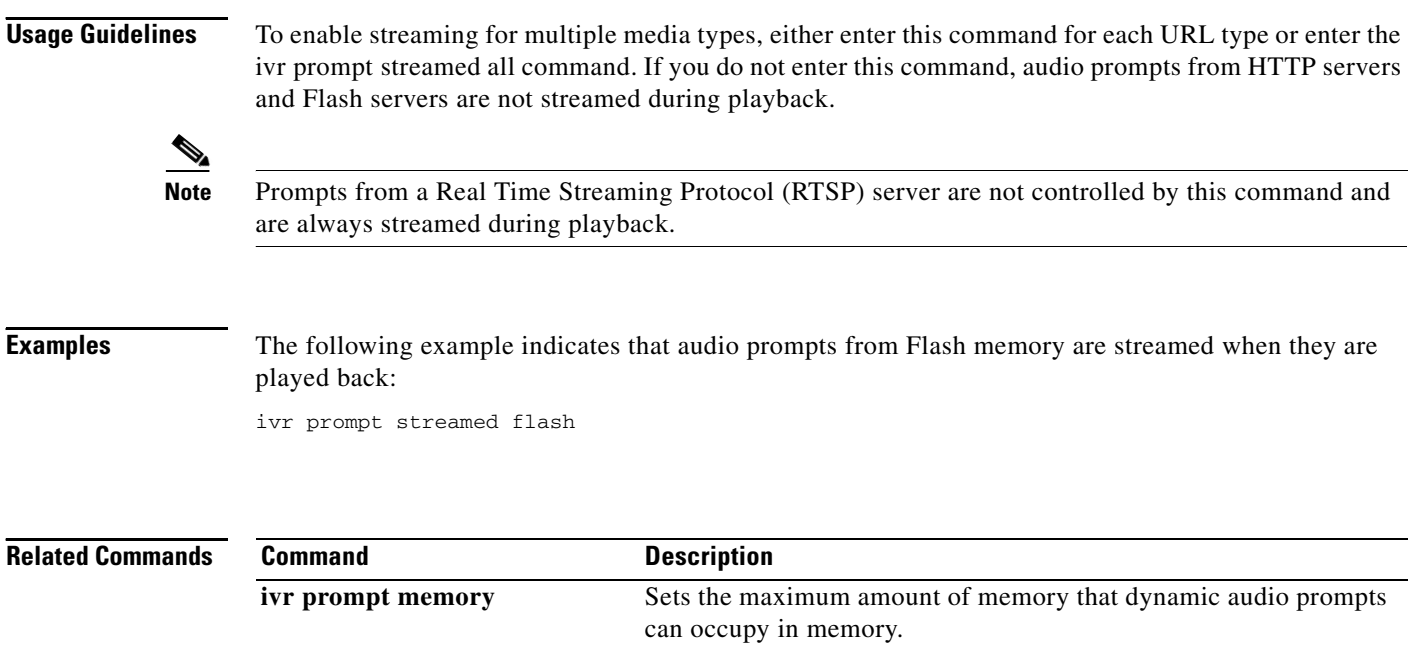

 $\overline{\phantom{a}}$ 

# **ivr record cpu flash**

To configure the maximum percentage allowed for the flash write process in CPU, use the **ivr record cpu flash** command in global configuration mode. To disable this configuration, use the **no** form of this command.

**ivr record cpu flash** *number*

**no ivr record cpu flash**

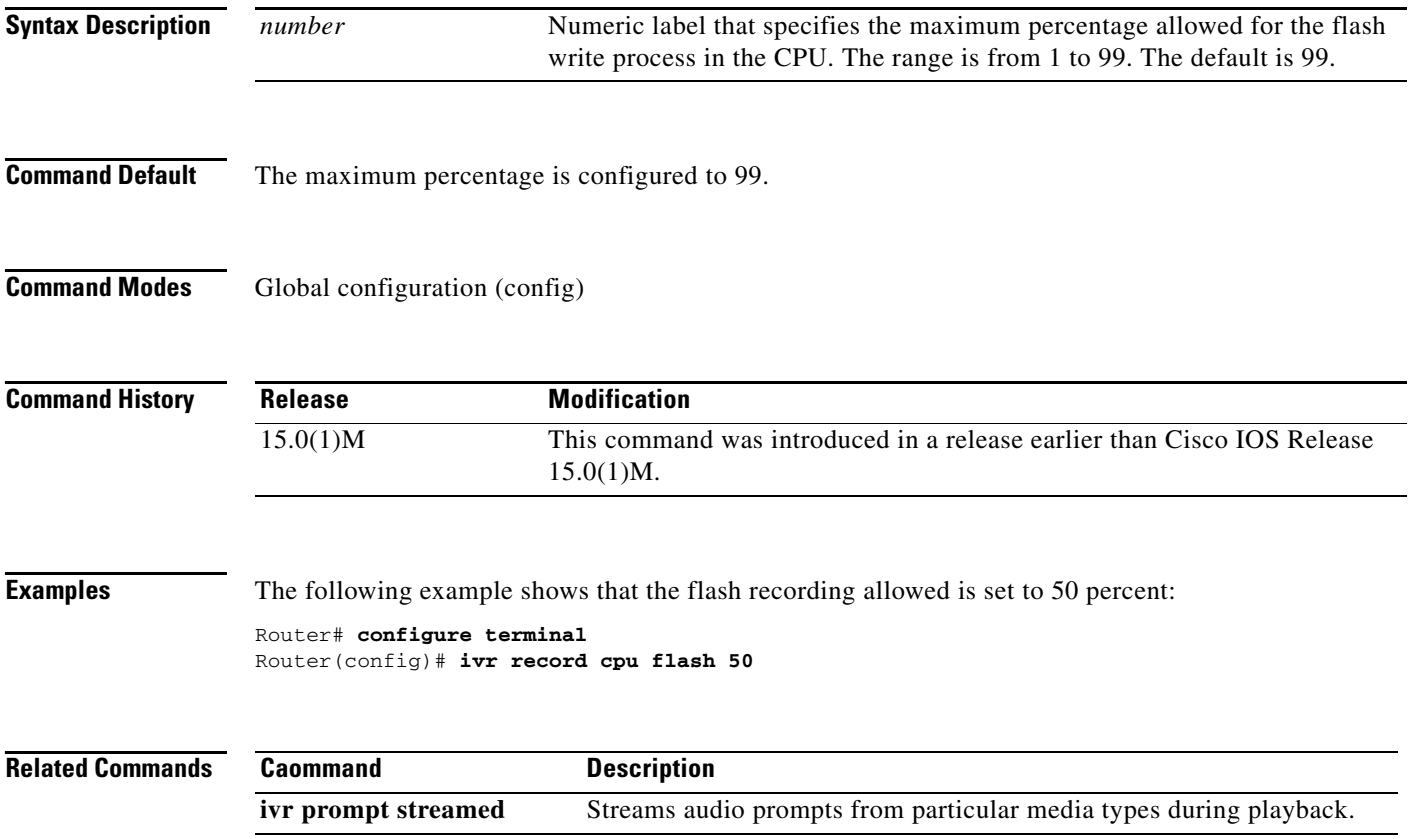

# **ivr record memory session**

To set the maximum amount of memory that can be used to record voice messages during a single call session, use the **ivr record memory session** command in global configuration mode. To reset to the default, use the **no** form of this command.

**ivr record memory session** *kilobytes*

**no ivr record memory session**

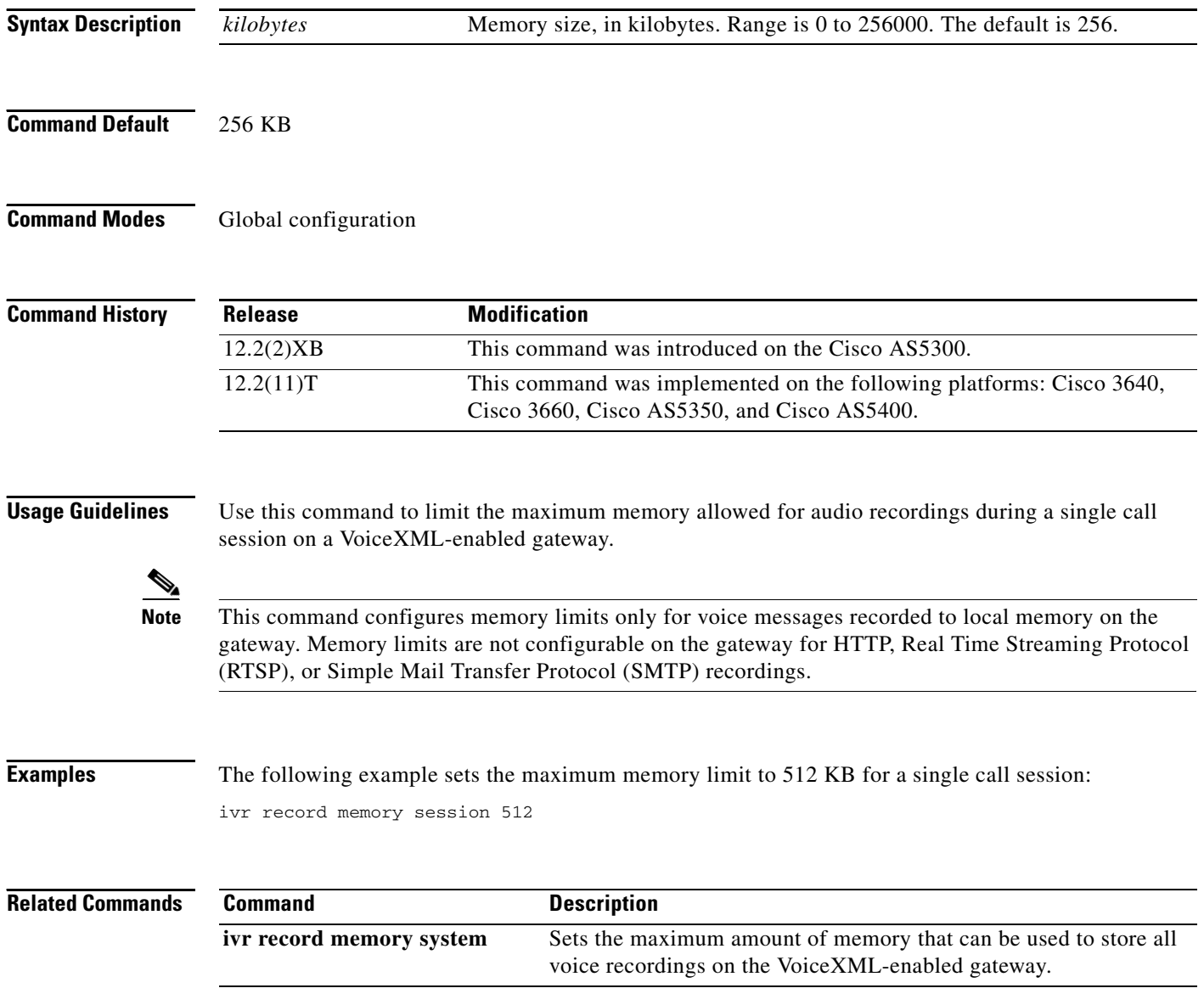

 $\overline{\phantom{a}}$ 

# **ivr record memory system**

To set the maximum amount of memory that can be used to store all voice recordings on the gateway, use the **ivr record memory system** command in global configuration mode. To reset to the default, use the **no** form of this command.

**ivr record memory system** *kilobytes*

**no ivr record memory system**

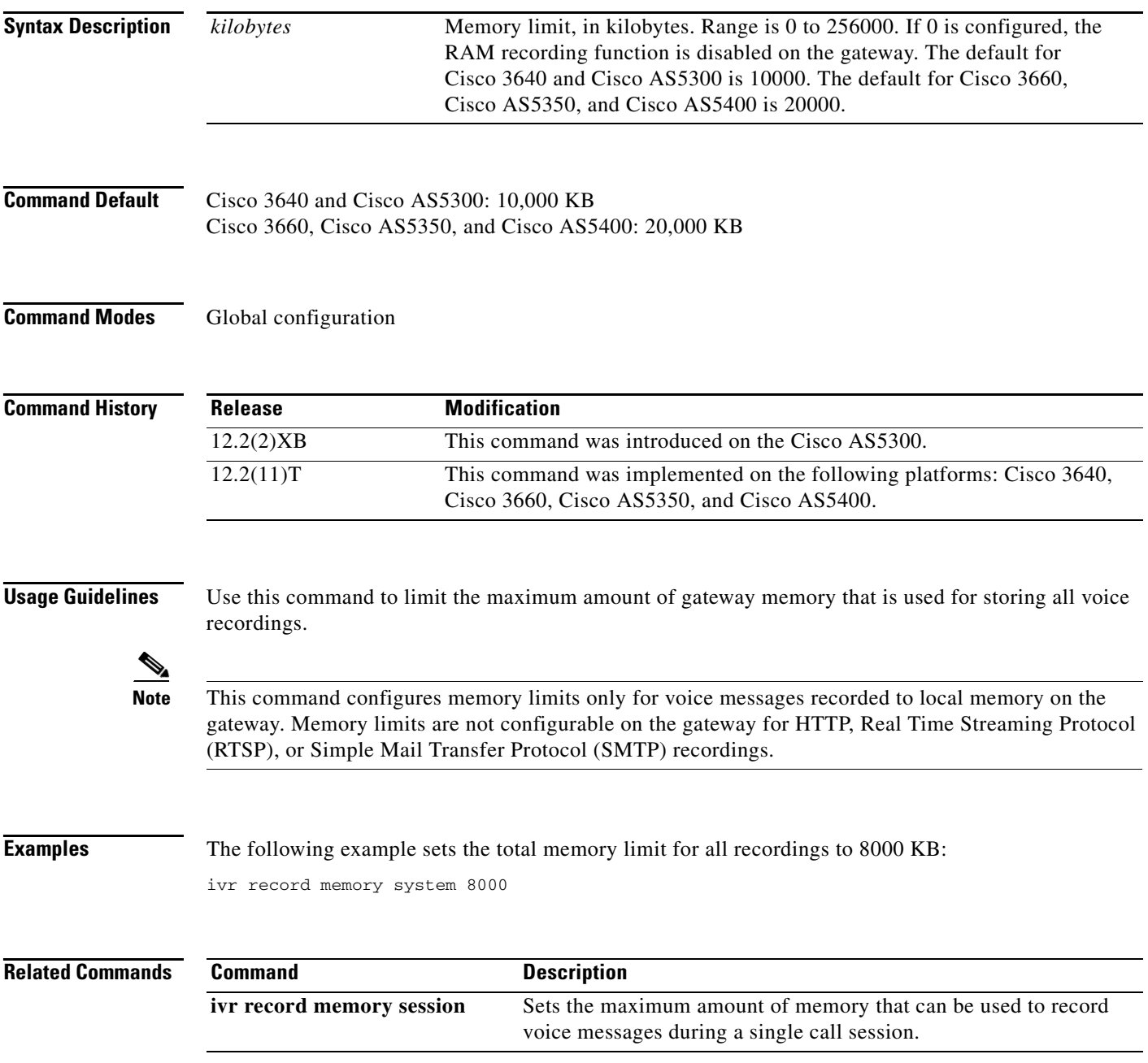

## **ivr tts-server**

To specify the location of an external media server that provides text-to-speech (TTS) functionality to voice applications, use the **ivr tts**-**server** command in global configuration mode. To remove the server location, use the **no** form of this command.

**ivr tts**-**server** *url*

**no ivr tts**-**server**

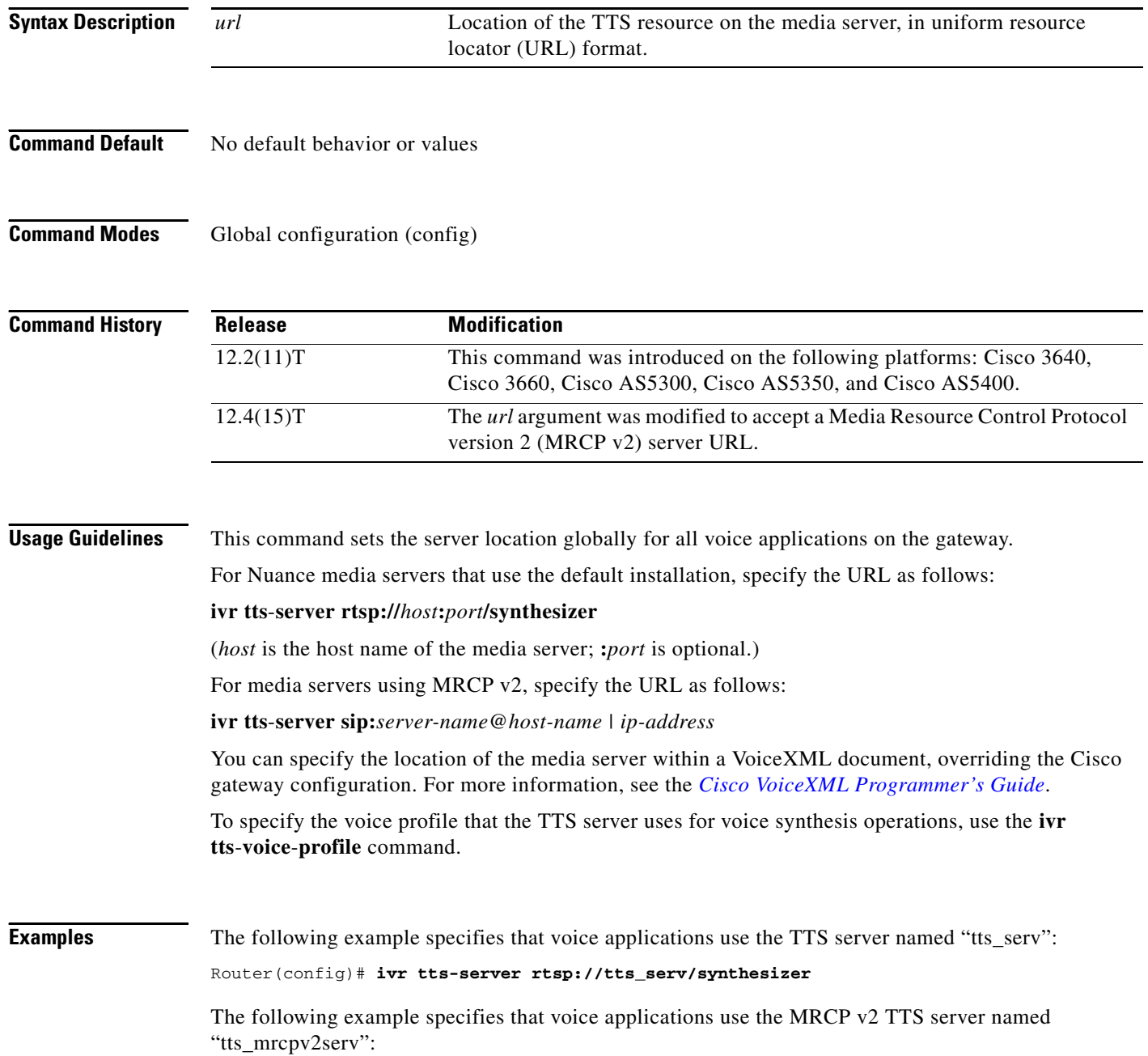

Router(config)# **ivr tts-server sip:tts\_mrcpv2serv@mediaserver.com**

**Related Comman** 

 $\mathbf{I}$ 

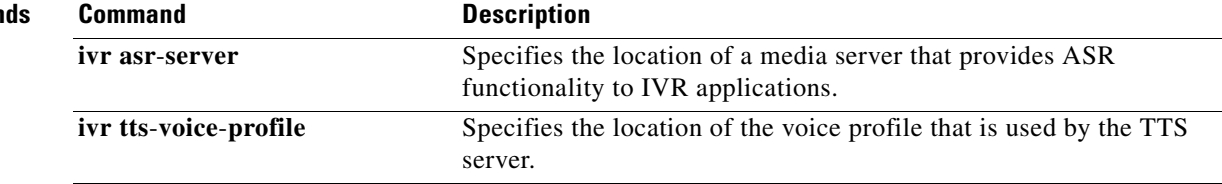

 $\mathcal{L}_{\mathcal{A}}$ 

# **ivr tts-voice-profile**

To specify the location of the voice profile that is used by text-to-speech (TTS) servers, use the **ivr tts**-**voice**-**profile** command in global configuration mode. To remove the voice profile, use the **no** form of this command.

**ivr tts**-**voice**-**profile** *url*

**no ivr tts**-**voice**-**profile**

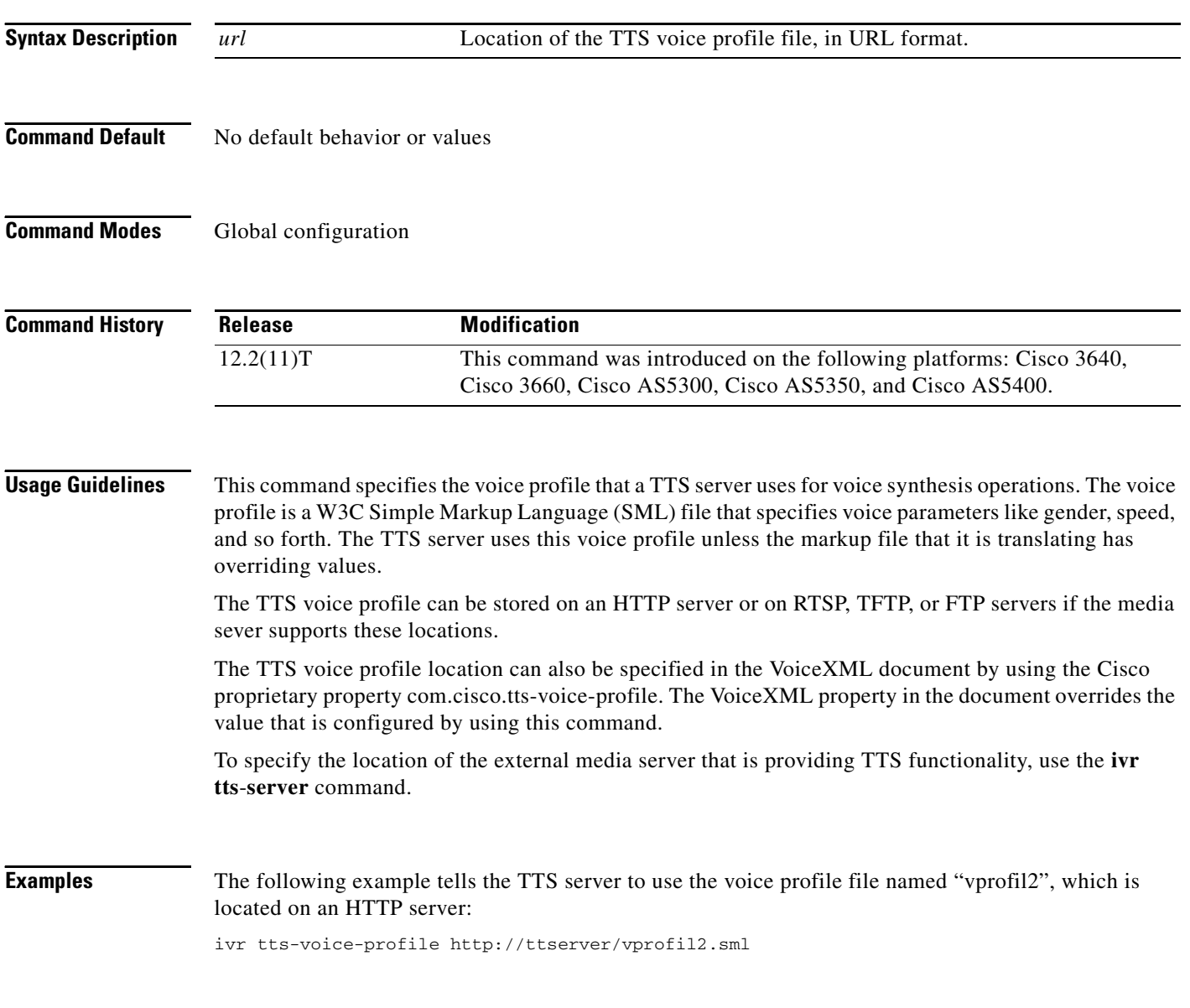

 $\mathbf{I}$ 

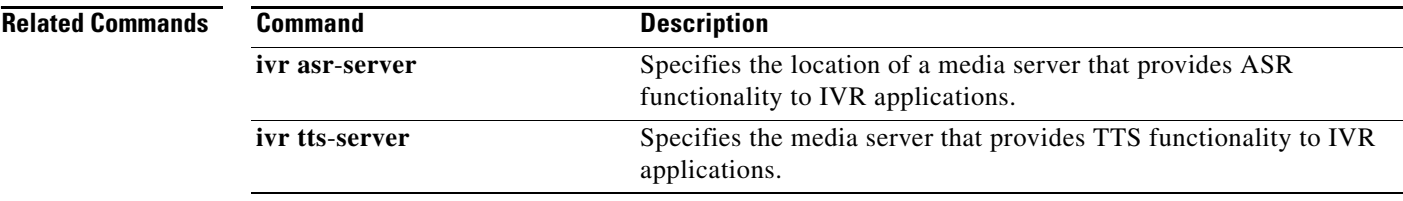

 $\overline{\mathcal{L}}$ 

Ι

## **ixi application cme**

To enter XML application configuration mode for the Cisco Unified CallManager Express (Cisco Unified CME) application, use the **ixi application cme** command in global configuration mode.

#### **ixi application cme**

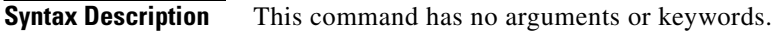

- **Command Default** XML parameters are not set for the Cisco Unified CME application.
- **Command Modes** Global configuration (config)

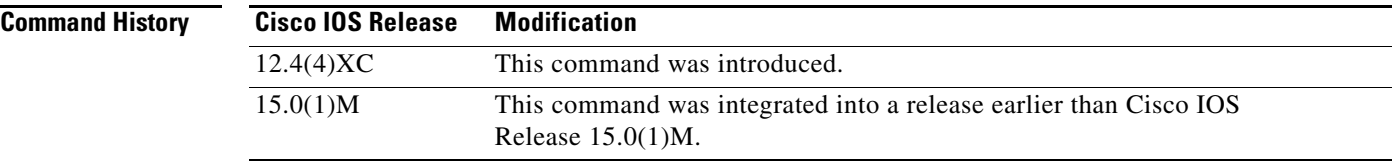

### **Usage Guidelines** In Cisco Unified CME 4.0 and later versions, an XML interface is provided through the Cisco IOS XML Infrastructure (IXI), in which the parser and transport layers are separated from the application itself.

When you are using the Cisco IOS XML Infrastructure, the same HTTP transport layer can be used by multiple applications. The **ixi application cme** command enters XML application configuration mode to allow you to set Cisco IOS XML Infrastructure parameters for the Cisco Unified CME application. In this configuration mode, you can set the response timeout parameter using the **response timeout**  command and enable communication with the application using the **no shutdown** command.

The **ixi transport** command allows you to set parameters for the Cisco IOS XML Infrastructure transport layer.

**Note** The **no** form of the **ixi application cme** command is not supported.

**Examples** The following example shows how to configure the Cisco Unified CME application to overwrite the Cisco IOS XML Infrastructure transport-level timeout with a 30-second response timeout and enable XML communication with the application.

> Router(config)# **ixi application cme** Router(conf-xml-app)# **response timeout 30** Router(conf-xml-app)# **no shutdown**

### **Related Comma**

 $\mathbf{I}$ 

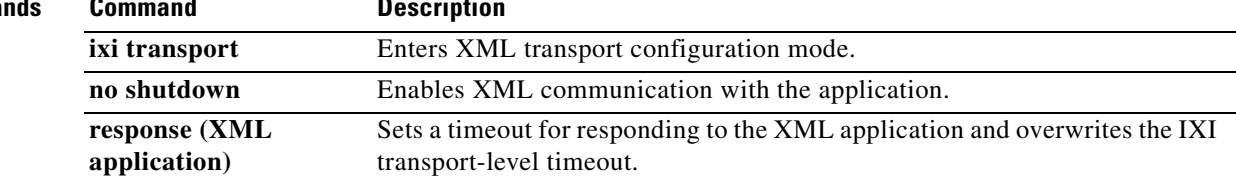

 $\mathcal{L}_{\mathcal{A}}$ 

# **ixi application mib**

To enter XML application configuration mode, use the **ixi application mib** command in global configuration mode.

**ixi application mib**

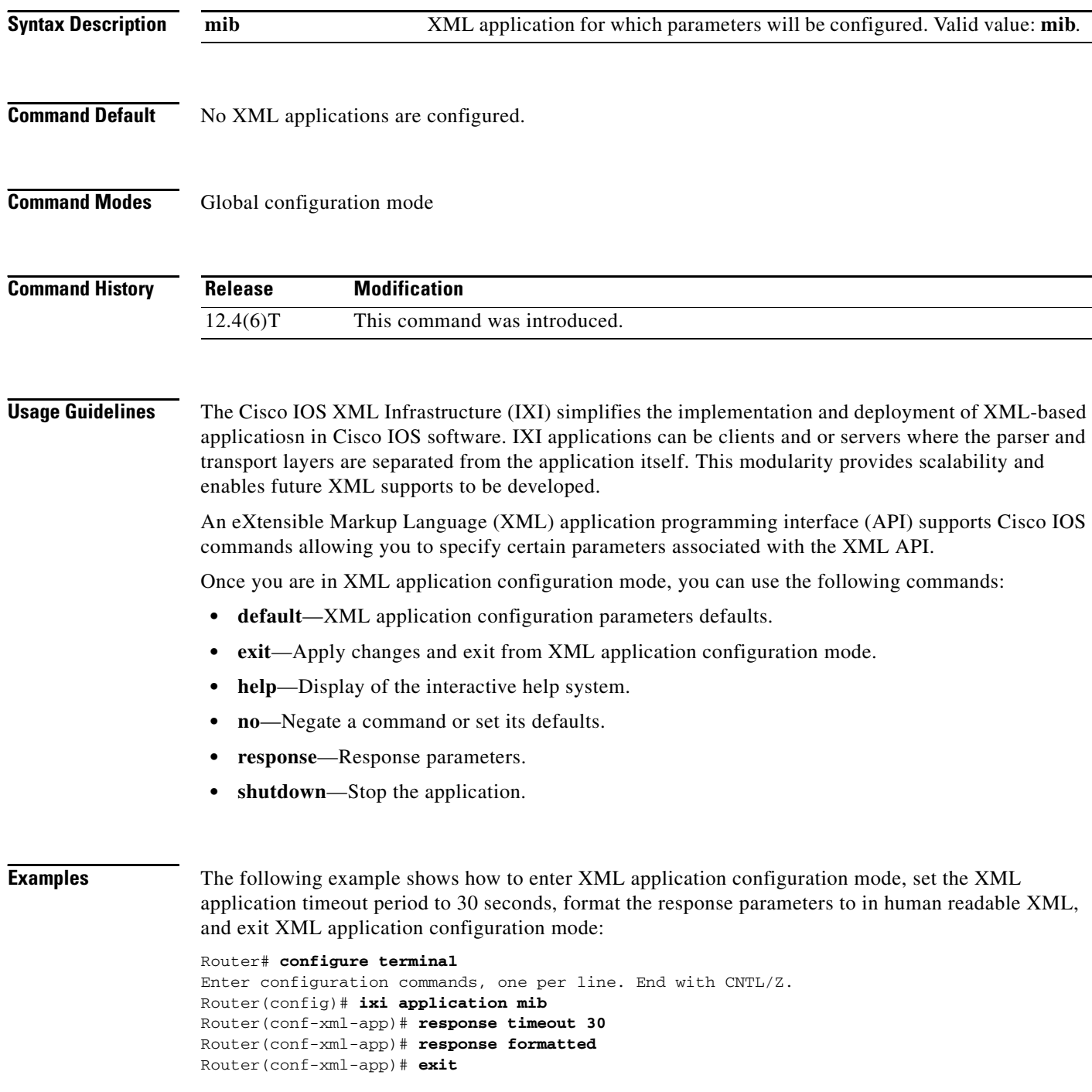

 $\mathbf{I}$ 

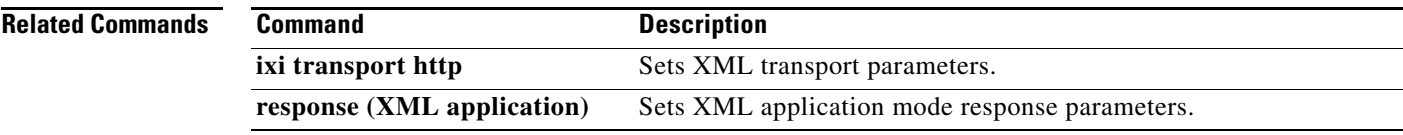

 $\overline{\mathcal{L}}$ 

# **ixi transport http**

To enter XML transport configuration mode, use the **ixi transport** command in global configuration mode.

**ixi transport http**

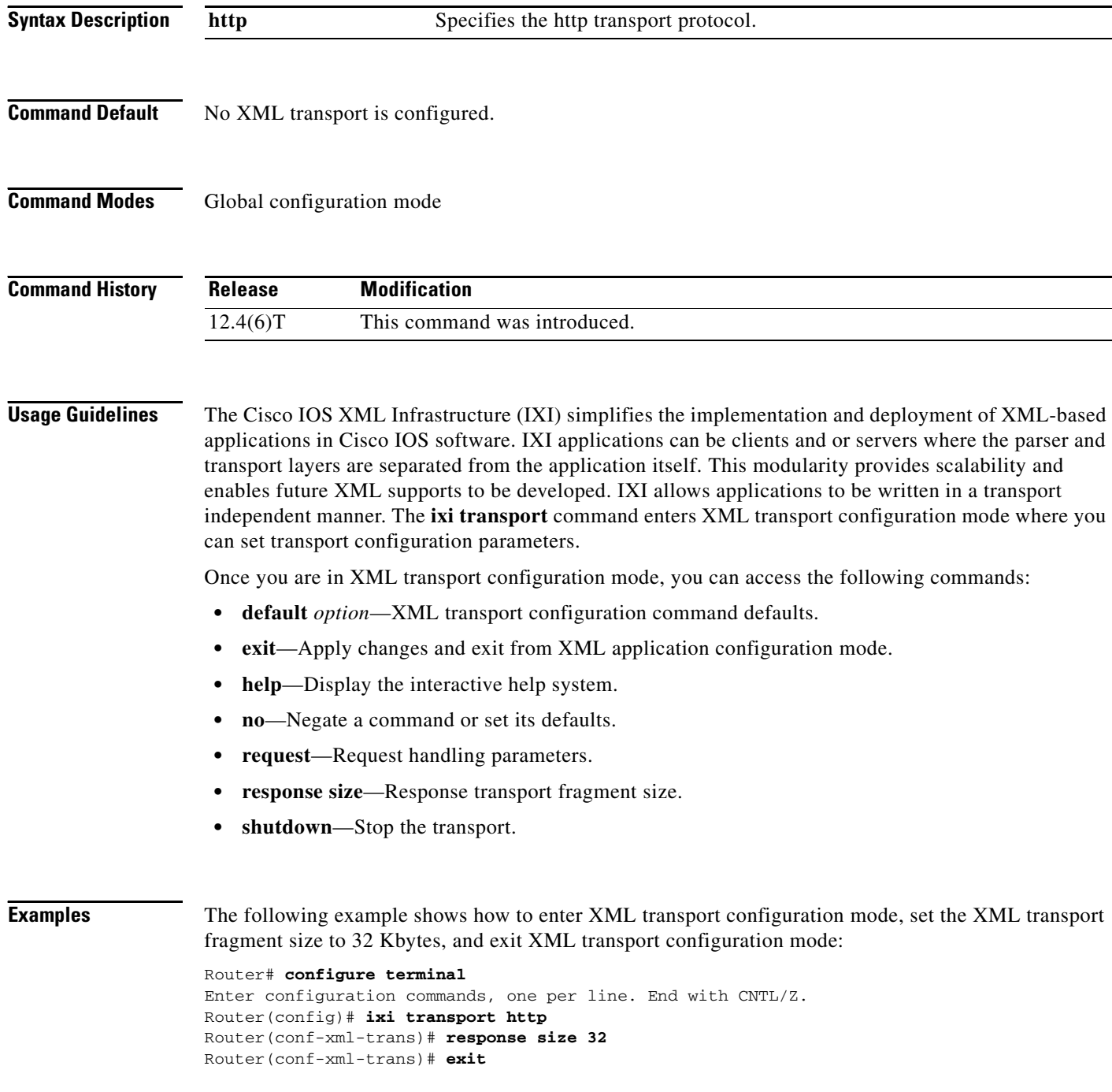

### **Related C**

 $\mathbf{I}$ 

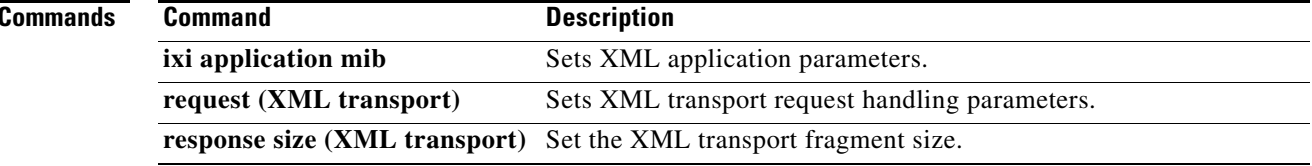

 $\mathbf{r}$ 

**Cisco IOS Voice Command Reference**